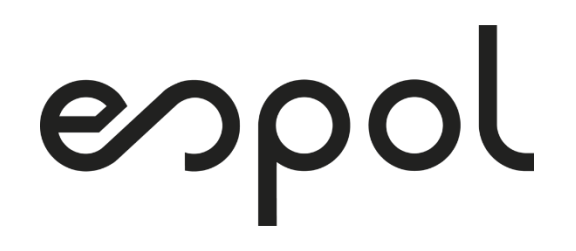

## **ESCUELA SUPERIOR POLITÉCNICA DEL LITORAL**

**Facultad de Ingeniería en Electricidad y Computación**

*"DISEÑO Y CONSTRUCCIÓN DE UN PROTOTIPO DE CONTROL DE INGRESO REMOTO PARA EL DISTRITO DE SALUD 24D01 SANTA ELENA"*

### **PROYECTO INTEGRADOR**

Previo a la obtención del Título de:

### **INGENIERIO EN TELECOMUNICACIONES**

Presentado por:

### JOHAN LEONARDO TUAREZ VEGA

HENRY HUGO TUMBACO MUÑOZ

GUAYAQUIL – ECUADOR

AÑO: 2021

## **DEDICATORIA**

El presente proyecto lo dedico a mi abuela Victoria Lucin Flores quien supo enseñarme hasta el último día de su vida que, sin importar los obstáculos que se me presentaran en el camino o si la meta a llegar pareciese inalcanzable, tenía que perseverar con fuerza hasta el final porque sin duda alguna yo podría alcanzarla.

*Henry Hugo Tumbaco Muñoz.*

Este proyecto lo dedico a mis abuelos y madre, ya que, gracias a sus esfuerzos me dieron la oportunidad de estudiar y lograr mi meta durante estos años, y con su apoyo y guía supe mantenerme firme y con la cabeza en alto para culminar mi carrera.

*Johan Leonardo Tuarez Vega.*

## **AGRADECIMIENTOS**

Agradecido con Dios por brindarme la vida, la salud y el don de la ciencia que me ha permitido terminar con éxito esta carrera profesional, también a mi familia por apoyarme en todo momento y nunca a pesar de las circunstancias dejarme abandonar mis estudios, finalmente agradezco a toda la familia de ESPOL que desde que hice el prepolitécnico aportaron cada uno con su granito de arena para que pueda obtener mi título de ingeniería.

#### *Henry Hugo Tumbaco Muñoz.*

Agradezco a toda mi familia por darme el apoyo y las fuerzas para seguir adelante con mis estudios pese a los problemas y obstáculos que surgieron durante el trayecto. A mis profesores guías que supieron llevarme por el camino correcto para llegar hasta la meta. Finalmente, agradezco a toda la familia ESPOL los cuales me impulsaron y me motivaron para cumplir todos mis objetivos.

*Johan Leonardo Tuarez Vega.*

## **DECLARACIÓN EXPRESA**

"Los derechos de titularidad y explotación, nos corresponde conforme al reglamento de propiedad intelectual de la institución; Henry Hugo Tumbaco Muñoz y Johan Leonardo Tuarez Vega damos nuestro consentimiento para que la ESPOL realice la comunicación pública de la obra por cualquier medio con el fin de promover la consulta, difusión y uso público de la producción intelectual"

 $\vee$ 

Tumbaco Muñoz Henry Hugo

……………………………………..

Tuarez Vega Johan Leonardo

### <span id="page-4-0"></span>**EVALUADORES**

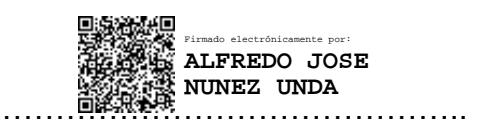

**Nuñez Unda Alfredo José**

PROFESOR DE LA MATERIA PROFESOR TUTOR

German Vegant

**Vargas Lopez German Ricardo**

#### **RESUMEN**

<span id="page-5-0"></span>Los empleados en sitios remotos que no cumplen con las horas de trabajo ni los horarios establecidos de entrada y salida representan un problema importante para las empresas e instituciones, por lo que es necesario una herramienta para obtener de manera confiable y oportuna estos registros. Para esta investigación se utilizó el microcontrolador de una placa de desarrollo Arduino al cual se le implementaron componentes para validar al empleado y transmitir su registro de entrada y salida a un servidor priorizando el bajo costo y ancho de banda limitado. Los resultados muestran que se logró almacenar la huella del empleado en el prototipo y posteriormente permitió validar su identidad de forma confiable, además el módulo Wireless también permitió transmitir el registro al servidor de forma exitosa. Como resultado, el prototipo comunica a tiempo a los responsables los registros del personal remoto, el lector de huellas es un mecanismo confiable de autenticación y los resúmenes gráficos proporcionan herramientas cuantitativas para la toma oportuna de decisiones.

**Palabras Clave:** Microcontrolador, huella dactilar, control de entrada, Wireless, autenticar, registros, software, Java.

## *ABSTRACT*

<span id="page-6-0"></span>*Employees in remote sites who do not comply with work hours or established clock in and out represent a significant problem for companies and institutions, so a tool is needed to get these records in a reliable and timely manner. For this research, the microcontroller of an Arduino development board was improved, to which components were implemented to validate the employee and transmit his entry and exit record to a server, prioritizing low cost and limited bandwidth. The results show that the employee's fingerprint could be stored in the prototype and subsequently his identity could be reliably validated, in addition the wireless module could also successfully transmit the record to the server. Therefore, our prototype communicates in time to those responsible for remote personnel records, the fingerprint reader is a reliable authentication mechanism, and the graphic summaries demonstrate quantitative tools for timely decision making.*

*Keywords: Microcontroller, Fingerprint, Entry Control, Wireless, Authenticate, Logs, Software, Java.*

# ÍNDICE GENERAL

<span id="page-7-0"></span>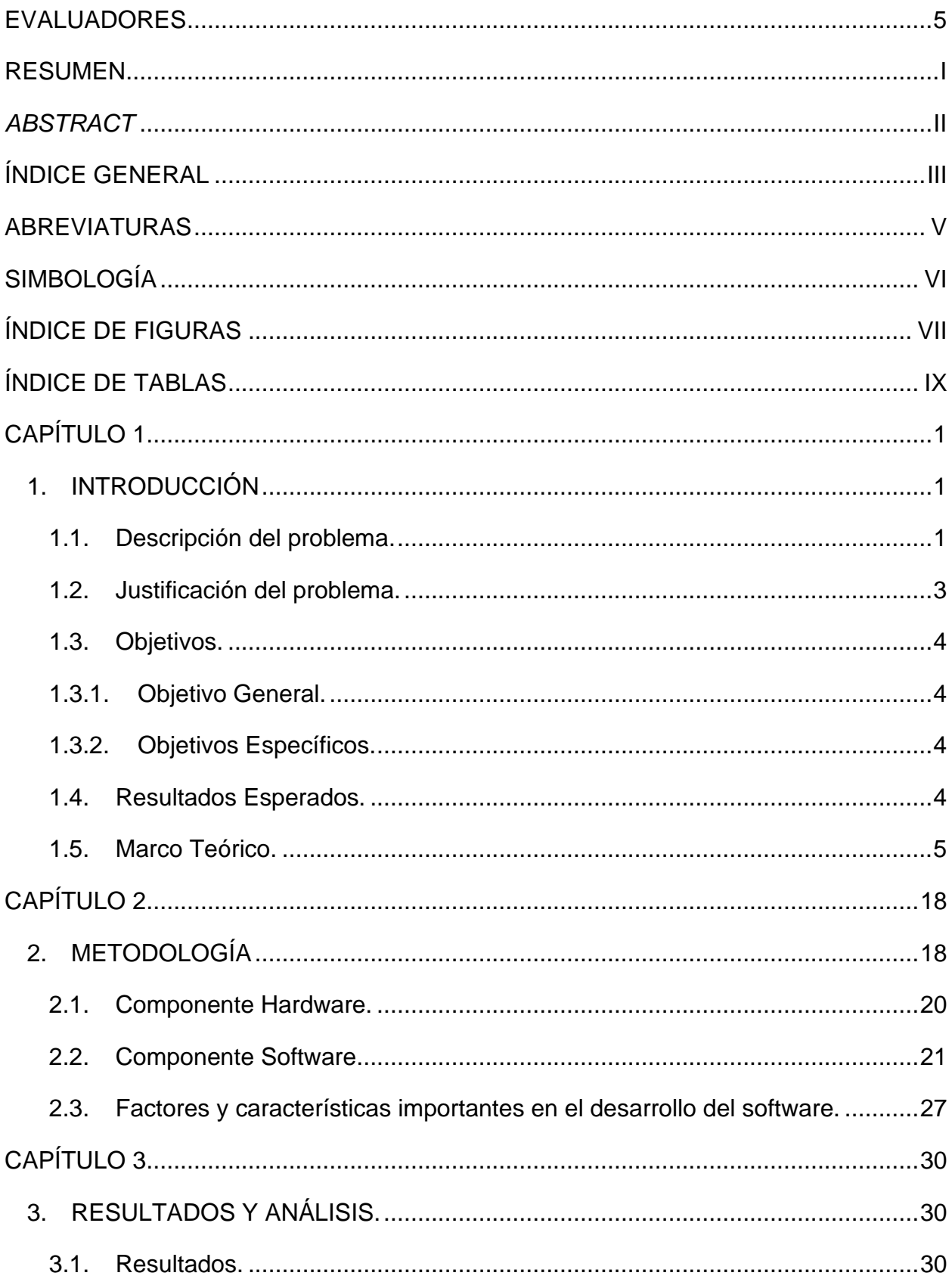

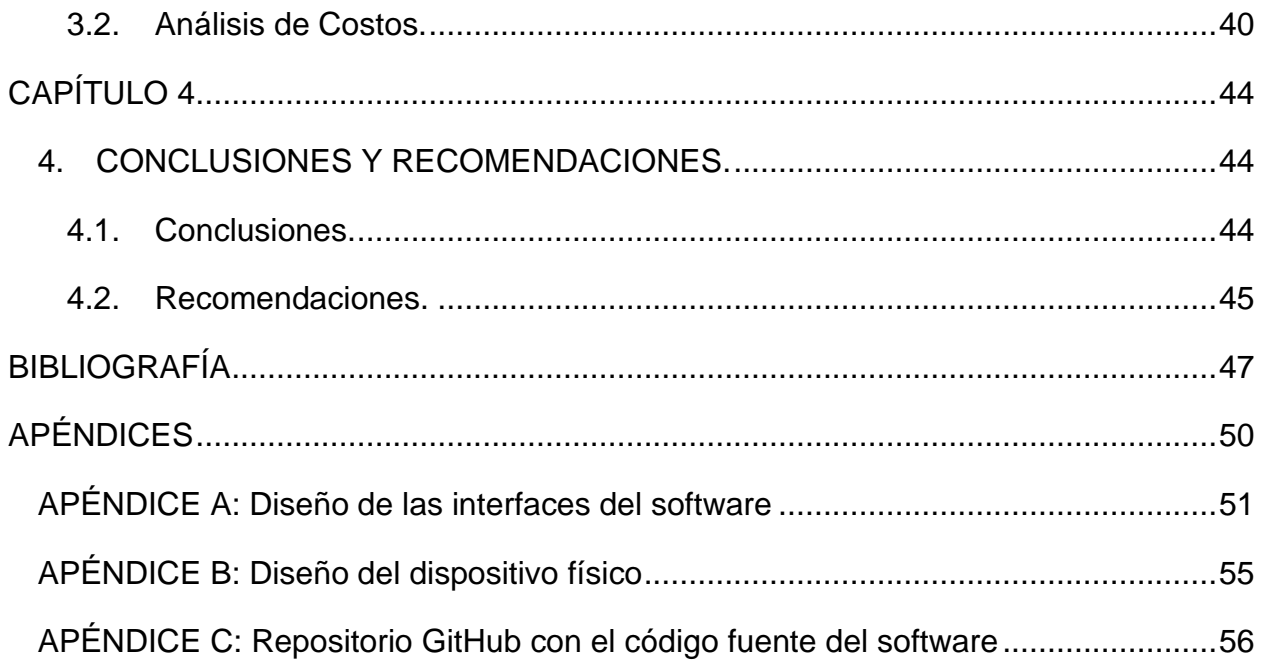

### **ABREVIATURAS**

- <span id="page-9-0"></span>ESPOL Escuela Superior Politécnica del Litoral.
- MQTT Message Queuing Telemetry Transport.
- HTTP Hyper Text Transfer Protocol.
- M2M Machine to Machine.
- IoT Internet of Things.
- TSL Transport Layer Security.
- BSD Berkeley Software Distribution.
- LGPL Lesser General Public License.
- MIT Massachusetts Institute of Technology.
- USB Universal Serial Bus.

# **SIMBOLOGÍA**

- <span id="page-10-0"></span>mV Mili Voltio.
- mA Mili Amperio.
- Mbps Mega bits por segundo.

# **ÍNDICE DE FIGURAS**

<span id="page-11-0"></span>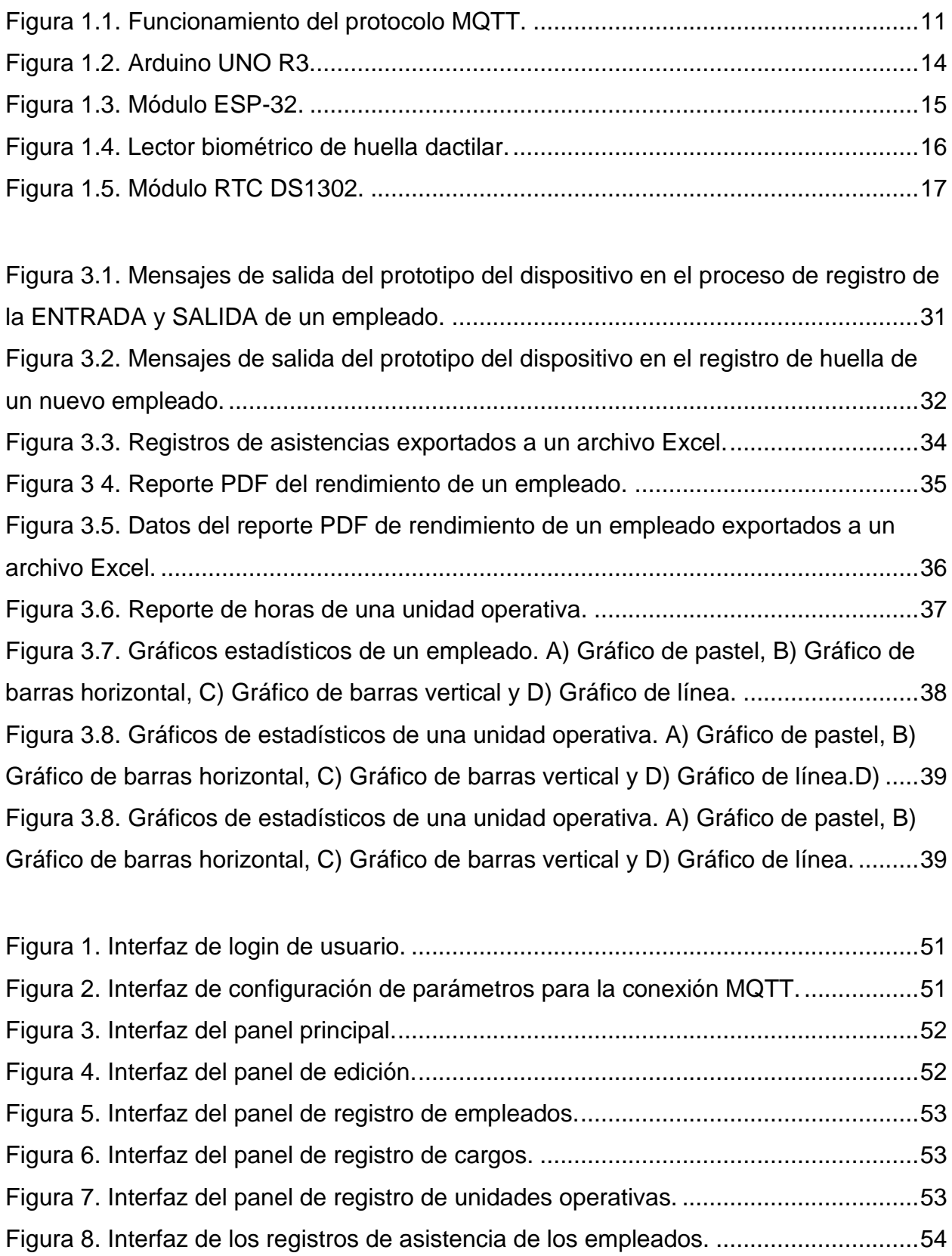

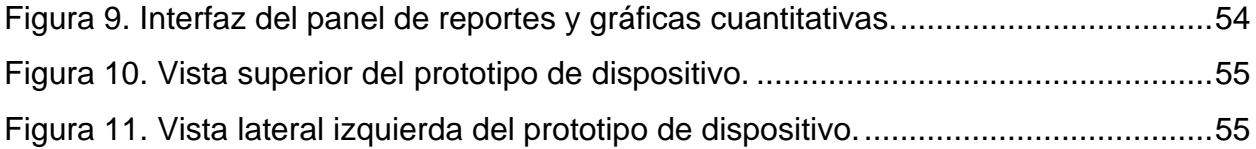

## **ÍNDICE DE TABLAS**

<span id="page-13-0"></span>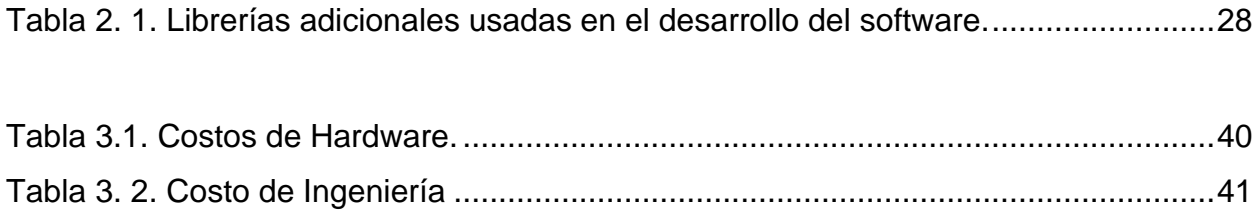

# **CAPÍTULO 1**

## <span id="page-15-1"></span><span id="page-15-0"></span>**1. INTRODUCCIÓN**

Dentro del presente capitulo se detalla en primer lugar el problema; el cual es el Sistema de Registro de ingreso del personal a las 24 Unidades Operativas a su cargo, con registros de ingreso que no son confiables ni oportunos. Seguido de esto se justifica el porqué de la solución a implementar; pues la misma permitirá obtener el registro de ingresos de forma remota, obtener un registro de ingreso del personal automatizado y confiable; y además permitirá con datos actualizados y a tiempo, tomar acciones correctivas de forma oportuna.

Luego abordaremos los objetivos generales como proveer de una plataforma de control de registro remoto al Distrito de Salud 24D01 Santa Elena que cuente con un dispositivo para realizar el registro, un canal de comunicación entre la Unidad y el Distrito y una Aplicación de escritorio para la obtención de reportes y gráficos de la información almacenada; también se detallan los objetivos específicos que permitirán alcanzar el objetivo general.

Finalmente se detallan los conceptos importantes de los componentes a utilizar dentro del presente proyecto. Las tecnologías y protocolos que permitirán la comunicación entre los dispositivos utilizados son abordados con su información más importante. Información relevante de componentes electrónicos más representativos del prototipo también se indican en esta sección.

#### <span id="page-15-2"></span>**1.1. Descripción del problema.**

Dentro del departamento de Talento Humano del Distrito de Salud 24D01 Santa Elena existe un problema con el Sistema de Registro de ingreso y salida del personal a las 24 Unidades Operativas a su cargo. Estas Unidades Operativas se encuentran en ubicaciones geográficas lejanas a la ubicación del Distrito de Salud Santa Elena.

Además, el control de asistencia del personal de cada Unidad Operativa se registra en una hora de asistencia en físico donde cada empleado de manera privada e independiente escribe la hora en que ingresa y la hora en que finaliza su jornada de trabajo sin ningún control en sitio. Esto significa que los registros de ingresos no son confiables ni oportunos.

Este es un problema importante porque afecta la continuidad y calidad de los servicios que se prestan en las Unidades Operativas. El área de Salud es un sector muy crítico en cuanto a cualquier evento de interrupción de los servicios por el atraso o la falta del personal en asistir a laborar a su puesto de trabajo. Dicho evento puede no ser detectado sino hasta el final del mes.

El documento que contiene esta información recién es receptado por el departamento de talento Humano cuando el responsable de la Unidad Operativa transporta y entrega en físico este documento. Dicho documento con el registro de ingresos receptado luego de 20 días laborables o más, afecta la toma oportuna de correctivos para garantizar la continuidad de sus proyectos.

Un factor adicional que complica esta situación es el hecho de que las entidades de salud públicas limitan sus recursos económicos destinados en áreas tecnológicas que no tengan relación directa al pago de sueldo a profesionales de salud, medicinas y dispositivos médicos que sean necesarios para los distintos procedimientos de salud.

Una restricción adicional es el servicio de Internet en las Unidades Operativas contratado por el Distrito de Salud. Este servicio se limita a planes básicos que permiten a la Unidad Operativa la comunicación esencial y necesaria con el Distrito de Salud. Todos los responsables de los distintos programas en el distrito necesitan este canal de comunicación con sus subordinados.

 $\overline{\phantom{a}}$ 

El uso eficiente de este recurso importante de comunicación entre el Distrito de Salud y las Unidades Operativas debe ser cuidado. Las soluciones que pudiesen plantearse deben aprovechar este recurso al máximo. Los protocolos de comunicación que intervengan deben ser capaces de transmitir solo la información necesaria, a fin de compartir el medio de comunicación y no congestionar la red.

#### <span id="page-17-0"></span>**1.2. Justificación del problema.**

Una solución a este problema permitirá al Departamento de Talento Humano: obtener el registro de ingresos de forma remota. El personal de Talento Humano tiene actividades inherentes a sus competencias dentro de la oficina y no puede trasladarse a todas y cada una de las 24 Unidades Operativas a controlar y confirmar el ingreso del personal. Por lo que un registro de ingresos obtenido de forma remota reduciría estos traslados al mínimo.

Además, la solución a este problema debe contar con un registro de ingreso del personal automatizado y confiable. La existencia de un dispositivo debería permitir la confirmación de la identidad del empleado que registra su asistencia, registrando la hora y fecha del ingreso de manera automática garantizando que este registro no pueda ser modificado ni alterado por personal no autorizado.

La solución permitirá con datos actualizados y a tiempo, tomar acciones correctivas de forma oportuna. Un dispositivo que transmita periódicamente información actualizada y a tiempo de forma automática, permitirá solucionar el problema antes descrito garantizando la continuidad de los servicios en las Unidades Operativas.

Es decir, el departamento de Talento Humano del Distrito de Salud 24D01 Santa Elena mediante esta solución contará con las herramientas tecnológicas necesarias para desempeñar sus funciones de manera eficiente y oportuna. La imagen del Distrito de Salud 24 D01 Santa Elena se verá beneficiada al contar con un manejo de personal eficiente garantizando la continuidad y calidad de los servicios prestados.

#### <span id="page-18-1"></span><span id="page-18-0"></span>**1.3. Objetivos.**

#### **1.3.1. Objetivo General.**

Proveer de una plataforma de control de registro remoto al Distrito de Salud 24D01 Santa Elena que cuente con un dispositivo para realizar el registro, un canal de comunicación entre la Unidad Operativa y el Distrito; y una aplicación de escritorio para la obtención de reportes y gráficos de la información almacenada.

#### <span id="page-18-2"></span>**1.3.2. Objetivos Específicos.**

- Diseñar un prototipo para el registro confiable de asistencia del personal.
- Implementar dispositivos de bajo costo para la empresa en el prototipo.
- Aplicar protocolos de transmisión ligeros usando arquitectura clienteservidor.
- Aplicar pruebas y verificación de la comunicación propuesta entre el Distrito de Salud y la Unidad Operativa.
- Implementar una aplicación de Software para el Distrito de Salud que permita generar reportes y gráficos específicos con la información recopilada.
- Aplicar pruebas y verificación de los reportes generados con la información recopilada por la aplicación.

#### <span id="page-18-3"></span>**1.4. Resultados Esperados.**

Luego del desarrollo del presente proyecto se plantea obtener una solución para llevar el control de ingreso y salida del personal del Distrito 24D01 Santa Elena. Esto, mediante un dispositivo biométrico que cuente con un reloj interno y sea capaz de reconocer al empleado, obtener la hora y fecha de ingreso y posteriormente enviarla a través de internet al servidor en el Distrito.

Se espera que la aplicación de software que se instalará en el departamento de talento humano del Distrito 24D01 Santa Elena recolecte la información almacenada por el servidor; la procese y presente los resultados consolidados al cliente. También se espera que esta permita hacer consultas y generar reportes con la información almacenada en el servidor.

#### <span id="page-19-0"></span>**1.5. Marco Teórico.**

#### **1.5.1. Antecedentes**

Actualmente los sistemas de control de asistencias y horas en las empresas son de vital importancia, dado que estas manejan los roles de pagos de sus empleados en función al total de horas realizadas de manera quincenal o mensual. En la mayoría de las empresas se implementan sistemas muy complejos o caros. Esto va de la mano con la cantidad de funcionalidades que pueda proveer un dispositivo frente a otro.

Desde un punto de vista técnico llevar a cabo este proyecto tiene la finalidad de demostrar que, mediante microcontroladores de bajo costo y una aplicación sencilla programada en la plataforma JAVA, se puede obtener e implementar un sistema eficiente que cumpla con la tarea de un reloj biométrico, y sea de utilidad al personal encargado de monitorear y controlar las asistencias de los empleados.

Según el autor de [1], en su trabajo de grado el diseño e implementación de un sistema de control de asistencia a través de la verificación de huella dactilar, permite que las instituciones puedan desarrollar sus activades de forma más rápida, mejorando los niveles de puntualidad y los tiempos de registros de las personas.

El autor de [2], en la implementación de su proyecto de fin de grado afirma que, el uso de un sistema de control de asistencias da como resultado la automatización de procesos de marcación, correcto control de la asistencia y mejora de la supervisión de los tiempos de entrada y salida de los empleados.

Por otra parte, el autor de [3] en su trabajo de grado menciona que, la implementación de un sistema de registro de asistencias mediante huellas dactilares ayuda al personal administrativo a agilizar las tareas de monitoreo y control de asistencia de los empleados, y a su vez permite la realización de reportes diarios o mensuales en base a los registros guardados por el sistema.

Según el autor de [4], en su trabajo de graduación explica que, la detección e identificación mediante rasgos físicos, como lo pueden ser las huellas dactilares, permiten implementar sistemas con una alta eficiencia en el reconocimiento y autorización de una persona.

El autor de [5], en su tesis de grado habla acerca de cómo los microcontroladores de bajo costo tienen una mayor aceptación en la implementación de sistemas de electrónica sencilla y de ciertas limitantes. Esto a su vez van de la mano con los protocolos que se implementan para la comunicación, y de cómo estos deben ser ligeros y de bajo consumo para que estos sistemas tengan un funcionamiento correcto.

#### **1.5.2. Base Teórica**

#### **Registro de Asistencia**

En palabras simples los registros de asistencia corresponden a matrices en donde se tiene un control del personal a través de una nómina que registra de manera física o digital datos, tales como: nombres, apellidos, fecha, hora entrada, hora salida y firma. Este sistema es utilizado por diferentes empresas para controlar los horarios de entrada y salida de sus empleados. Esto con el fin de tener una noción de la puntualidad de los usuarios, así como monitorizar la productividad para mejorar como institución. [2]

En otras palabras, los registros de asistencia son métodos de control de horarios destinados para que los usuarios cumplan funciones específicas

en una institución, lo cual permite identificar su eficiencia y aumentar la seguridad en ciertas áreas donde solo puede ingresar personal autorizado. [3]

#### **Biometría**

La biometría es la ciencia que se encarga de medir y detectar las particularidades físicas de los seres vivos. Se basa en emplear la tecnología para el reconocimiento de patrones/características de una persona. Posee múltiples técnicas utilizadas y aceptadas actualmente en el campo de la seguridad y otras áreas, aunque algunas con una madurez insuficiente para lo que se requiere. La capacidad que tiene un dispositivo electrónico analógico o digital de reconocer un usuario mediante una característica o rasgo físico corresponde a uno de los principales objetivos de esta tecnología. [4]

#### **Huella Dactilar**

La huella dactilar corresponde a un rasgo particular único de cada individuo inalterable, que tiene origen en la etapa fetal. Permite perfectamente diferenciar/discriminar a los individuos con un grado de aceptabilidad bastante alto. La huella dactilar se obtiene mediante la detección de la huella en la yema de los dedos cuando se posiciona sobre una superficie de un sensor electrónico. El procesamiento de la huella convertida a una imagen digital depende los principios físicos del sensor utilizado. [6]

La característica de la huella dactilar es la morfología particular que permite la definición de ciertos patrones al momento de realizar la lectura mediante los dispositivos. Dichas características forman la huella dactilar, y corresponden a: crestas capilares y surcos o valles interpapilares que se encuentran en la piel, lo cual forma un conjunto de dibujos en la falange de los dedos. [6]

7

#### **Sensor Biométrico de Huella Dactilar**

También denominado sensor de huella digital corresponde a un dispositivo que tiene la capacidad de leer, guardar, identificar y organizar huellas dactilares. Estos elementos utilizan tecnología que combina técnicas de hardware y software para identificar y catalogar los escaneos de huellas de los individuos. Estos van de la mano con sistemas que les permiten ejecutar una serie de acciones en función a los datos obtenidos. [3]

Dentro del funcionamiento correcto de estos sensores se encuentran dos principales pasos: Inscripción/Registro de la huella dactilar de todos los usuarios, dichos registros se almacenarán para su uso futuro; Verificación de la información cuando se posicione la yema del dedo sobre el sensor biométrico luego del registro. [3]

#### **Reloj Biométrico**

Un reloj biométrico corresponde a un dispositivo que es capaz de leer un código único que está basado en una característica o rasgo físico de una persona, estos por su parte pueden ser: iris, facial, huella dactilar, contraseña, tarjetas de radiofrecuencia, etc. Su uso está orientado a los sistemas de control de seguridad de acceso de personal en instituciones, además de registrar de forma básica los horarios de entrada y salida junto a datos del usuario como sus nombres y apellidos. [1]

Estos dispositivos tienen un alta eficiencia y rendimiento que permite realizar diferentes funciones con el fin de cumplir los objetivos de controlar, identificar y autentificar una cierta cantidad de usuarios que se encuentran almacenados en una base de datos local o externa [6].

Su rendimiento va de la mano no solamente de la parte de hardware, sino que, también depende del performance del algoritmo que utiliza para procesar la huella digital. El algoritmo que se implementa tendrá un impacto

8

en la calidad de reconocimiento, precisión y velocidad al momento de procesar la información de la huella. [7]

#### **Lenguaje JAVA**

JAVA fue desarrollado para solucionar los límites que tenía los proyectos programados en C++, dado que C++ tuvo numerosos errores de incompatibilidad con diferentes arquitecturas físicas (procesadores, tamaño de memoria) y con diferentes sistemas operativos, así como también problemas con la adaptación de las interfaces gráficas y de interconexión con diferentes dispositivos. [8]

JAVA corresponde a un lenguaje de programación de alto nivel de propósito general con una sintaxis sencilla y orientada a objetos e interpretada, que permite optimizar el tiempo y ciclo de desarrollo, siendo esto la compilación y ejecución de la aplicación. Su principal objetivo es satisfacer las necesidades de desarrollo y despliegue de aplicaciones embebidas en sistemas heterogéneos en un entorno de desarrollo, con la característica de consumir pocos recursos y que tiene la capacidad de ejecutarse en cualquier plataforma física y de software. [8]

#### **Bróker MQTT**

Un Bróker tiene la función de actuar como un servidor que se encarga de la transmisión de mensajes de los publicadores hacia los clientes (suscriptores). Tiene la particularidad de mantener activo el canal con los publicadores respondiendo los mensajes que estos envían de manera periódica. Controlan los tópicos de los publicadores incluyendo "bridging tables" sincronizadas para tener un listado de todos los clientes por tópicos. [9]

#### **Protocolo MQTT**

MQTT son las siglas de Message Queue Telemetry Transport, y corresponde a un protocolo de mensajería (Publisher/ Subscriber) basado en temas o tópicos que utiliza cadena de caracteres para brindar una estructura jerárquica de los temas. Es un protocolo de comunicación Machine to Machine (M2M) utilizado ampliamente en la industria IoT por su sencillez y ligereza para dispositivos de aplicaciones de telemetría con limitaciones de ancho de banda y consumo de potencia. [11]

La base de comunicación de este protocolo es la pila TC/IP donde cada conexión se mantiene abierta y se reutiliza. Los clientes (Subscriber) inician una conexión TC/IP con un servidor bróker a través del puerto 1883 o 8883 cuando funciona sobre TSL. Envían un mensaje CONNECT que contiene toda la información requerida (usuario, contraseña, id cliente, etc.) para que el bróker conozca a qué clientes debe de entregar los mensajes de cada tópico. El bróker responde con un mensaje CONNACK informando el resultado de la conexión con el cliente, ya sea aceptado o rechazado. [11]

Dentro de este protocolo se tiene algunos puntos importantes:

- **Bróker:** Es el servidor encargado de mantener la conexión con el cliente (publicador), y enviar los mensajes de acuerdo con los tópicos a los suscriptores a través de un canal. [9]
- **Publicador:** Corresponde a un dispositivo que puede ser un sensor, y se encarga de enviar los datos que recolecta al bróker sobre un determinado tópico. [9]
- **Suscriptor:** Se suscribe a los tópicos disponibles en el bróker, y está a la espera de recibir información (mensajes) sobre los tópicos suscriptos. [9]
- **Mensaje:** Es la unidad de datos o información que se transmite sobre un tópico. Se envía en forma de texto plano. [9]

• **Tópico:** Son aquellos temas a los que los suscriptores pueden suscribirse para recibir información. Tiene una similitud con una cola de mensajes, en donde los mensajes pueden ser almacenados hasta que sean consumidos, además de poder ser distribuido a varios suscriptores. [9]

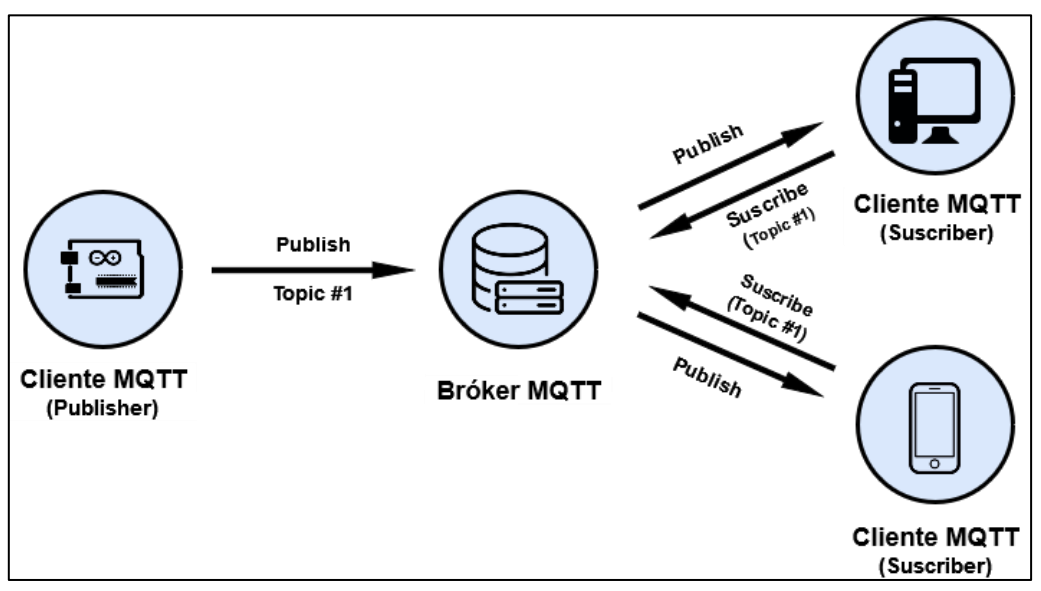

**Figura 1.1. Funcionamiento del protocolo MQTT.**

Elaborado por: Johan Tuarez, Henry Tumbaco

#### **Base de Datos**

Una base de datos se puede definir como una colección de datos o información que está interconectada con un sistema informático. Corresponde a un elemento clave y vital en los sistemas informáticos, aplicaciones web, aplicaciones de escritorio, Big data, etc. Las bases de datos almacenan registros y los administran mediante un sistema legible y estructura a través de cualquier computador. Cada registro constituye a una unidad de dato autónoma, que es equivalente a una entrada de datos que puede estar estructurada en diversos campos. [1]

Una base de datos permite que un usuario tenga la capacidad de acceder a la información, visualizarla, ingresar nuevos registros, editar registros, eliminar registros dependiendo de los niveles de autoridad que tenga el usuario que accedió. Las bases de datos pueden ser locales o externas (distribuidas) alojadas en un servidor, que pueden ser accedidas de manera remota a través de una red. [11]

#### **Lenguaje SQL**

De las siglas SQL (Structured Query Language), corresponde al lenguaje estándar que utilizan las bases de datos relacionales para ejecutar consultas a la mismas. Este lenguaje tiene la capacidad de generar consultas para la inserción, actualización y eliminación de registros que se encuentren dentro de la base de datos, y la especificación de restricciones de integridad. [12]

Dentro de SQL se tiene un lenguaje denominado DDL (Data Definition Language), el cual realiza o manipula la estructura de la base datos. Por otra parte, también se encuentra el lenguaje DML (Data Manipulation Language), que permite gestionar los datos, manipulando la información de acuerdo con el modelo utilizado. [12]

#### **SQLite**

SQLite es una base de datos integrada Open Source escrita en el lenguaje C. Es completamente independiente y no necesita dependencias externas, posee la característica de ser ligera y sencilla de utilizar. Por otra parte, SQLite es un motor de búsqueda que se implementa de hoy a día en todos los sistemas móviles inteligentes (incluyendo Android y iOS) y en la mayoría de las computadoras (incluyendo los S.O. MAC y Windows 10). [13]

SQLite soporta desde las consultas más básicas hasta las más complejas del lenguaje SQL. A diferencia de los demás gestores de bases de datos, SQLite no es un proceso independiente al cual el programa principal le realiza consultas, sino que, este gestor se enlaza con la aplicación pasando a ser parte integral de la misma. Su implementación es ideal en sistema de pocos recursos, donde no realicen muchas peticiones simultaneas. [13]

#### **Arduino**

Arduino corresponde a una placa sencilla de un circuito impreso basada en un microcontrolador de la marca "ATMEL". Es una plataforma de hardware de código abierto en un entono de desarrollo que está apoyada en un lenguaje de programación processing. Arduino cuenta con entradas y salidas, analógicas y digitales que le permiten conectar el mundo físico con el virtual, teniendo así la oportunidad de realizar el control de alarmas, sensores, motores, sistemas de comunicaciones, entre otros. [14]

Existen actualmente múltiples microcontroladores y plataformas microcontroladoras para distintas tareas, así como una gran variedad de sensores y módulos con diferentes funcionalidades. Arduino empaqueta todas estas herramientas en una sola placa capaz de conectarse a estos módulos y sensores para su control, permitiendo que la programación y uso de estos sea mucho más fácil. [15]

Aunque Arduino simplifica mucho el trabajo con microcontroladores, ofrece otras ventajas tanto para aficionados, novatos y expertos interesados sobre otros sistemas:

- **Bajo coste:** Las placas Arduino son relativamente baratas en comparación a otras placas microcontroladoras. Sus versiones preensambladas cuentan menos de 50 \$, incluso puede ser ensamblada a mano. [15]
- **Multiplataforma:** Se ejecuta en sistemas operativos como: Windows, Macintosh OSX y Linux. A diferencia de otros microcontroladores que solo están disponibles para Windows. [15]
- **Entorno de programación simple:** Relativamente sencillo de programar para aficionados y novatos, pero flexible como para que expertos puedan aprovechar todas sus funcionalidades. [15]
- **Código abierto y software extensible:** Está publicado como herramienta de código abierto, con la oportunidad de que expertos desarrolladores puedan agregar funcionalidades. Además, el lenguaje tiene la capacidad de ser expandido mediante librerías de C++. [15]
- **Código abierto y hardware extensible:** Dado que Arduino utiliza los microcontroladores ATMEGA8 y ATMEGA168 de "ATMEL", los planos de los módulos están publicados para que expertos e inexpertos en diseño de circuitos puedan realizar sus propias versiones. [15]

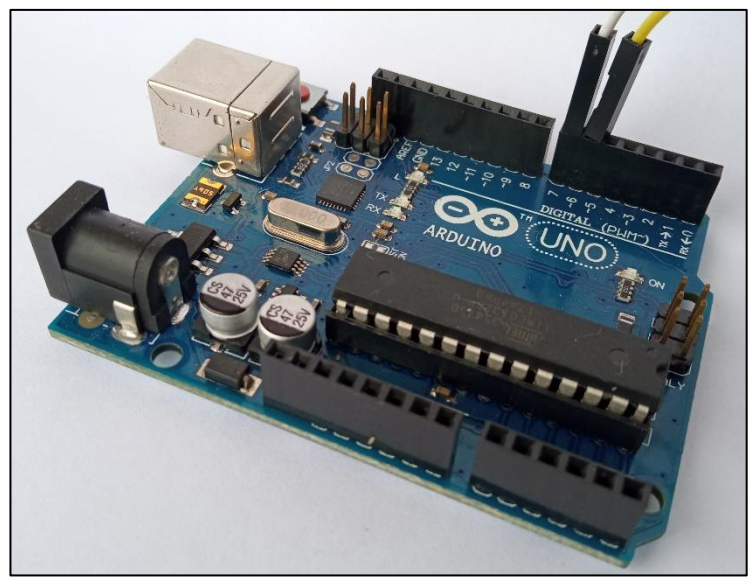

Elaborado por: Johan Tuarez, Henry Tumbaco **Figura 1.2. Arduino UNO R3.**

#### **ESP-32 DevKit**

NodeMCU ESP-32 DevKit es una placa de desarrollo que se utiliza en una variedad extensa de aplicaciones debido a que integra un módulo de WiFi, Bluetooth y Bluetooth Low Energy [16]. Al igual que una placa Arduino, esta también es Open Source con una gran comunidad que brinda soporte y constante desarrollo para nuevas funcionalidades.

Incluye un regulador de voltaje en la placa lo cual permite alimentarla a través de un puerto USB que se encuentra integrado en la misma. Puede llegar a incluir tanto el microprocesador ESP-WROOM-32 como el ESP-WROOM-32D con variantes de doble núcleo y de único núcleo, los cuales tienen la posibilidad de ser codificados con lenguajes como: Lua, Micro Python, C++, JavaScript, entre otros. [17]

Tiene incorporado interruptores de antena, balun RF, amplificador de potencia, amplificador de recepción con nivel mínimo de ruido, módulos de administración de potencia y filtros. Además, también cuenta con el estándar IEEE 802.11 b/g/n, y es completamente compatible con el IDE de Arduino para su programación. [18]

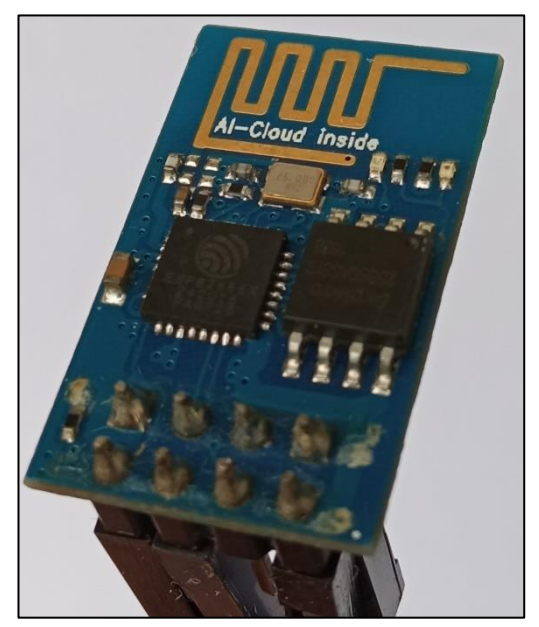

**Figura 1.3. Módulo ESP-32.**

Elaborado por: Johan Tuarez, Henry Tumbaco

#### **Módulo ZFM-20 Series**

El módulo ZFM-20 Series (Fingerprint Identification Module) puede realizar funciones como: registro de huellas dactilares, procesamiento de imágenes, comparación de huellas dactilares, búsqueda y guardado de plantillas [19]. Se conecta mediante una interfaz serie UART o USB, y se puede comunicar con el software SFGDemo V2.0 para el registro de las huellas dactilares. [20]

Durante el procesamiento de la huella digital, el módulo debe de obtener la huella del usuario, para lo cual el usuario debe de introducir el dedo en 2 ocasiones, para realizar la comparación de la huella, creando de esta manera una plantilla del dedo. Luego de haberse generado esta plantilla, esta se almacena en la base de datos interna del módulo, con lo cual el dispositivo podrá realizar la autorización o no del usuario en aplicaciones. [20]

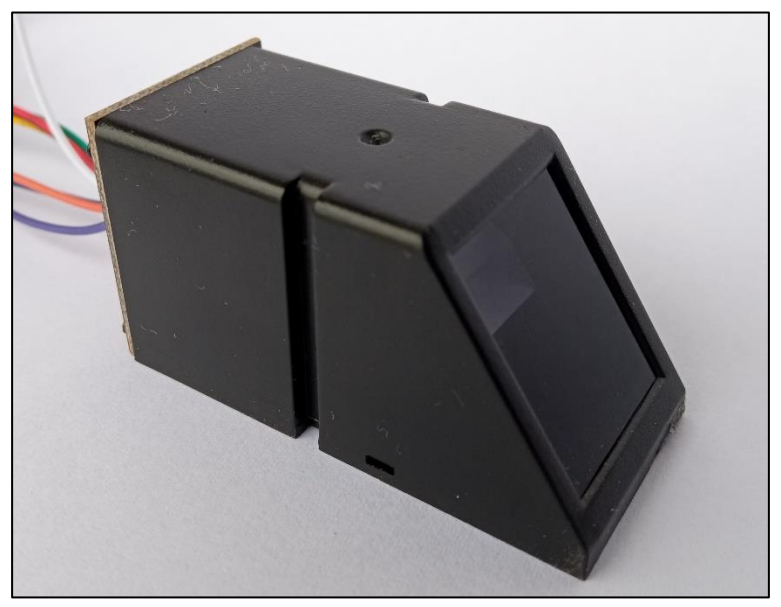

Elaborado por: Johan Tuarez, Henry Tumbaco **Figura 1.4. Lector biométrico de huella dactilar.**

#### **Módulo RTC DS1302**

El chip DS1302 contiene un reloj / calendario en tiempo real y 31 bytes de RAM estática. Se comunica con un microprocesador a través de una sencilla interfaz en serie. El reloj / calendario en tiempo real proporciona información sobre segundos, minutos, horas, día, fecha, mes y año. La fecha de fin de mes se ajusta automáticamente para los meses con menos de 31 días, incluidas las correcciones por año bisiesto. El reloj funciona en formato de 24 horas o de 12 horas con un indicador AM / PM.

La interconexión del DS1302 con un microprocesador se simplifica mediante el uso de comunicación en serie síncrona. Solo se requieren tres cables para comunicarse con el reloj / RAM: CE, E / S (línea de datos) y SCLK (reloj en serie). Los datos se pueden transferir hacia y desde el reloj / RAM 1 byte a la vez o en una ráfaga de hasta 31 bytes. El DS1302 está diseñado para funcionar con muy poca energía y retener los datos y la información del reloj en menos de 1µW. [21]

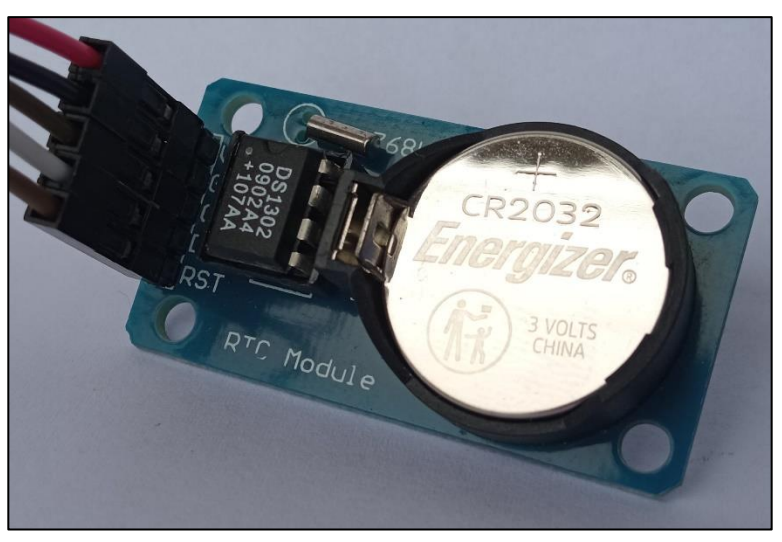

**Figura 1.5. Módulo RTC DS1302.**

Elaborado por: Johan Tuarez, Henry Tumbaco

# **CAPÍTULO 2**

## <span id="page-32-1"></span><span id="page-32-0"></span>**2. METODOLOGÍA**

En el Distrito de Salud 24D01 Santa Elena ubicado en la provincia y cantón del mismo nombre; se determinó la necesidad de diseñar y construir un prototipo de control de ingreso de personal remoto; que sea eficiente para realizar el control del personal de las veinticuatro unidades operativas a su cargo.

Para esto se trabajó con un método cualitativo que busque el ¿por qué? del problema con datos que no son numéricos; de tipo investigación-acción al estudiar un problema social específico a solucionar (control del personal) que afecta a las operaciones normales del distrito y por lo tanto a los usuarios finales del servicio de salud.

Existen actualmente en el mercado múltiples alternativas de solución a este problema. Muchas empresas ofrecen servicios de administración del talento humano por parte de personal externo, otros ofrecen dispositivos como relojes biométricos que permite registrar los ingresos y almacenarlos en el dispositivo, pero todo esto por un precio de entre \$100 a \$200 si se trata solo del dispositivo en el sitio y de entre \$520 a \$1020 si se trata de aplicaciones de software remotas.

Para nuestra solución se analizó el uso de dispositivos que permiten autenticar al empleado. Se pudo identificar distintos métodos como: tarjetas magnéticas, claves de seguridad, lectores de retina, lectores de huella dactilar, entre otros. Para la comunicación con el distrito se identificó radio enlaces dedicados, red de fibra óptica dedicada. Protocolo HTTP con servidores en la nube, servidores propios MQTT que administren la comunicación, entre otros.

Para la selección de la mejor alternativa se consideró limitantes iniciales del problema como las mejoras en el uso de recursos económicos; por lo que se consideró los microcontroladores de bajo consumo y coste como Mega de Atmel y Tensilica Xtensa de Espresiff. La utilización de un ancho de banda mínimo; por lo que se consideró el protocolo de mensajería instantánea MQTT estándar para IoT.

Para el prototipo se utilizó una tarjeta electrónica de código abierto como lo es la placa Arduino UNO que contiene el microcontrolador ATmeg328P, un lector de huellas dactilares ZFM20, un reloj con batería propia Modulo RTC DS1302 y un módulo para conexión Wireless ESP8266. Además, se hizo uso de botoneras y LEDs para la interacción con el usuario.

De acuerdo con las consideraciones detalladas anteriormente y los componentes disponibles se propone la siguiente solución. Se detalla el proceso, los componentes utilizados y las tareas secuenciales en cada etapa que llevan a la solución del problema planteado.

Primero cuando el dispositivo se active, se utilizará el módulo lector de huellas dactilares para validar que el empleado se encuentra en el mismo sitio que el dispositivo y es quien solicita el registro del ingreso. Luego el microcontrolador obtiene la fecha y la hora exacta del módulo de reloj y la envía junto con el registro biométrico al servidor MQTT mediante el módulo Wireless.

En segundo lugar, el servidor MQTT que se encuentra escuchando las publicaciones de todos los tópicos, incluyendo la del dispositivo electrónico; recibe el mensaje de registro y lo almacena temporalmente en su memoria. El servidor en esta etapa publica el mensaje de registro previamente recibido hacia los otros clientes suscritos al tópico.

Finalmente, la aplicación de software cliente recibe todas las publicaciones a las que está suscrito, las almacena, las procesa y presenta la información de forma consolidada y ordenada. Se espera que el responsable de talento humano reciba el registro de ingreso del empleado de forma remota y que este sea confiable y oportuno.

19

#### <span id="page-34-0"></span>**2.1. Componente Hardware.**

El primer módulo en acoplarse al microcontrolador ATmeg328P es el ZFM20, lector de huellas dactilares. Se hizo uso de la librería *Adafruit-Fingerprint-Sensor-Library* para realizar las tareas de registro de nuevo empleado, así como también validar huella de un usuario registrado tanto para verificar el ingreso como la salida del establecimiento.

El segundo módulo es el RTC DS1302, reloj con batería propia. Se hizo uso de la librería *RTC* para la sincronización de la hora y fecha con el dispositivo de configuración inicial, así como también para obtener la fecha y la hora en el momento que se realice tanto el ingreso como la salida del empleado del establecimiento.

El ultimo modulo es el ESP8266 modulo Wireless; se hizo uso de la librería *WiFiEsp* para que el dispositivo pueda conectarse de manera inalámbrica a la red. Finalmente se hizo uso de la librería *pubsubclient* para establecer la comunicación con el servidor MQTT, suscribirse a un tópico de información y publicar los registros de ingreso y salida de los empleados.

Todas las librerías que se usaron en el presente documento presentan licencias BSD, LGPL 3.0 y MIT que permiten su uso comercial, modificar, distribuir y usar de manera privada el código con la condición de mantener el aviso de licencia y copyright.

Como principios técnicos del dispositivo se tiene que este debe operar a un voltaje de alimentación entre 7 y 12 voltios, con una corriente máxima de 20 mA por pin del microcontrolador. El dispositivo debe estar conectado a una red que le permita llegar al servidor MQTT, así como también un ancho de banda disponible de al menos 5 Mbps.

En conclusión, se posee un prototipo de dispositivo que permite mediante el primer botón publicar hacia el servidor, el registro con la fecha y hora de entrada del empleado previa validación de la huella digital en su base de datos interna,

por lo que sí es correcta se enciende el LED verde, caso contrario se enciente el LED rojo.

El prototipo permite mediante el segundo botón publicar hacia el servidor el registro con la fecha y hora de salida del empleado previa validación de la huella digital en su base de datos interna. Si es correcta se enciende el LED verde, caso contrario se enciente el LED rojo.

El prototipo también permite mediante el tercer botón registrar la huella digital de un nuevo empleado en la base de datos interna del dispositivo, si es el proceso se realiza de manera correcta se enciende el LED verde caso contrario se enciente el LED rojo. El dispositivo debe estar conectado a la computadora con la aplicación de Software cliente mediante un cable USB 2.0/3.0.

#### <span id="page-35-0"></span>**2.2. Componente Software.**

#### **2.2.1. Elección del lenguaje de programación**

En el desarrollo de aplicaciones se implementan diferentes tecnologías, arquitecturas y lenguajes de programación, que de alguna u otro manera tienen sus beneficios y ventajas a la hora de realizar un proyecto con estas. Dentro de las múltiples opciones que existen para el desarrollo de una aplicación de escritorio se encuentra el lenguaje JAVA. [22]

A diferencia de otras plataformas, JAVA es la base para prácticamente todo tipo de aplicaciones, siendo estas: móviles, embebidas, red, juegos, contenidos basados en web y softwares para empresas. Todo esto da como resultado que este lenguaje esté desde las computadoras de escritorio hasta móviles, e incluso internet. [22]

JAVA está diseñado para el despliegue e implementación de aplicaciones portátiles de elevado rendimiento para un catálogo amplio de plataformas, dado que ha sido mejorado, probado y ampliado por toda una comunidad de desarrolladores entusiastas de este lenguaje. [22]

Debido a todos estos factores mencionados y muchos más, se eligió la plataforma de JAVA para el diseño y programación de la aplicación del presente proyecto.

#### **2.2.2. Diseño de las interfaces y ventanas de la aplicación**

Las funciones normales que cumplen los relojes biométricos van desde la captura de la información que se almacena en un pequeño archivo o base de datos, hasta aquellos que envían la información hacia una plataforma, ya sea web o de escritorio, con el fin de mostrarlos por pantalla al usuario. Siguiendo muchos de estos diseños de varios dispositivos de diferentes marcas, se propuso el desarrollo de una aplicación de gestión de los datos recolectados por el dispositivo del proyecto, así como la implementación de diferentes herramientas que ayuden al usuario gestionar y visualizar sus datos.

Para el diseño de la aplicación y de sus interfaces se tomó como punto de partida las necesidades principales del cliente interesado. Dichas necesidades radican en la importación en un archivo de Excel de los registros de entrada y salida de los empleados de la unidad en la que se implementará el reloj biométrico. Para lo cual, mediante el editor y compilador de código para JAVA, NetBeans y sus herramientas, se diseñó y programó la aplicación para que cumpliera con el objetivo deseado.

La aplicación fue diseñada para que sea fácil e intuitiva de usar para lo cual, se implementaron varias ventanas con funciones específicas para que el usuario pueda guiarse y sacar provecho de esta.

Su estructura cuenta de 2 ventanas principales:

- **Login**
- Panel de Control

#### **2.2.2.1. Login**

Esta ventana es la primera que se muestra cuando el usuario ingresa a la aplicación. Su función consiste el ingreso de los datos de usuario y contraseña de la persona encargada del control de asistencia de los empleados. Dichos datos de verificación se encuentran almacenados en la base de datos de la aplicación. Si la información ingresada es correcta el usuario podrá acceder al *Panel de Control* con las funciones principales.

#### **2.2.2.2. Panel de Control**

Este panel será mostrado luego de ingresar la información correcta en el *Login*. Dentro de este se encuentran las 3 funciones principales de la aplicación: Ingreso de datos, Registro de asistencias y Datos Cuantitativos. Cada una de estas funciones permiten que el usuario pueda gestionar de manera eficiente su información, realizar un análisis cuantitativo de la misma y tener la capacidad de verificar en tiempo real los registros de asistencias pasados y presentes de todos los empleados.

#### **2.2.2.3. Ingreso de Datos**

Es la primera función del Panel de control. En esta ventana se despliegan 3 funciones principales que permiten el ingreso, actualización y desactivación de los datos de las categorías: Empleados, Cargos/Especialidades y Unidades Operativas.

**Empleados:** El diseño de esta interfaz fue enfocada a que el usuario puede registrar nuevos empleados en la base de datos. Esta ventana cuenta con una lista que muestra todos los empleados registrados actualmente, además de las opciones para el filtrado por diferentes parámetros y la actualización de datos del empleado que se seleccione.

Si se ejecuta el registro de un nuevo empleado, el dispositivo debe estar conectado para que esta operación se pueda llevar a cabo. Cuando el dispositivo está conectado la interfaz *Registrar Huella* será mostrada.

En la ventana *Registrar Huella* se encuentran todos los parámetros básicos para ejecutar la correcta conexión con el dispositivo a través de un puerto serial. Cuando la conexión se establece de manera correcta el usuario tendrá opción a elegir con que ID registrará al nuevo empleado. Durante el proceso de registro se mostrará el estado de operación.

**Cargos/Especialidades:** En esta ventana se encuentran todas las opciones necesarias para ingresar, actualizar y desactivar algún cargo que ya no sea necesario. Dentro de esta interfaz se encuentra una tabla que muestra los cargos registrados actualmente, así como los campos necesarios para el filtrado de esta misma.

**Unidades Operativas:** Esta interfaz por su parte sigue el mismo diseño que la ventana anterior, pero con el enfoque a las unidades operativas. Dentro del desarrollo del proyecto la implementación del dispositivo será únicamente en una unidad operativa, y por dicho motivo dentro de la lista que se muestra en la interfaz solamente los datos de una unidad operativa serán mostrados.

#### **2.2.2.4. Registro de Asistencias.**

Corresponde a la segunda función del *Panel de Control*. Dentro de esta interfaz se muestran los registros de entrada y salida mediante una tabla de todos los empleados que han marcado, así como también se incluyen diferentes campos de textos para filtrar la información con diferentes parámetros. Por otra parte, dentro de esta ventana se incluye un botón con la función de generar un archivo

24

Excel de todos los registros que se encuentren almacenados en la base de datos.

#### **2.2.2.5. Datos Cuantitativos.**

Esta ventana permite que el cliente pueda realizar un análisis cuantitativo de la información almacenada de los registros de asistencia en la base de datos. Permite generar gráficas de pastel, barras y líneas en formato 2D y 3D de análisis realizados por empleados o por unidad. Estos análisis se realizan en función a las horas totales hechas en el mes, horas diarias, promedio de hora de entrada y salida, asistencias, atrasos y faltas que ha tenido un empleado en un mes de un año específico. Por otra parte, dicho análisis también se encuentra disponible para la unidad completa dando así una vista clara de cómo fue el rendimiento total de dicha unidad.

Tocando otro punto, no solamente se tiene la capacidad de generar gráficas de los análisis mencionados, sino que, también brinda la posibilidad de generar un reporte en formato PDF por empleado y por unidad de toda la información mostrada en las gráficas.

Los detalles de sus funciones básicas son:

**Reporte de Mes:** Permite generar un reporte individual del empleado seleccionado en la tabla de empleados. Este reporte será en función al mes y año elegido. Su contenido tendrá todos los registros de asistencias del empleado en el mes, así como el total de hora que hizo por día, el total de horas en el mes, total de asistencia, total de faltas, total de atrasos, hora promedio de entrada y hora promedio se salida.

**Reporte de Horas:** Permite generar un reporte general de horas del año, mes y unidad elegida. Su contenido tendrá el total de horas en el mes que hizo cada empleado de la unidad seleccionada, así como su hora promedio de entrada y hora promedio de salida. Adicionalmente, mostrará el promedio de horas de toda la unidad, así como el promedio general de la hora de entrada y salida.

**Reporte de Atrasos:** Genera un reporte general de atrasos del año, mes y unidad elegida. Su contenido tendrá únicamente a aquellos empleados que hayan tenido al menos un atraso en el mes. Adicionalmente, mostrará el total de atrasos de la unidad en el mes, así como el promedio de atrasos y el empleado con más atrasos en el mes.

**Reporte de Faltas:** Genera un reporte general de faltas del año, mes y unidad elegida. Su contenido tendrá solamente a los empleados que registraron una falta en el mes elegido. Adicionalmente, mostrará el total de faltas de la unidad, así como el promedio de estas y el empleado con más faltas.

**Gráfica de Empleado:** Genera 4 gráficas diferentes. La primera de tipo pastel formado por el total de asistencias, faltas y atrasos del empleado en el mes y año elegido. La segunda gráfica corresponde a una de tipo barra que muestra de la misma forma los datos mencionados anterior. La tercera de tipo barra muestra todas las fechas de asistencia del empleado, así como el total de horas que hizo en dichas fechas. Finalmente, la cuarta correspondiente de tipo línea, permite visualizar las horas hechas por fecha como en el caso anterior.

**Gráfica de Unidad:** Permite visualizar un análisis cuantitativo del rendimiento de la unidad elegida en un mes y año determinado. Para esto se genera 4 gráficas que muestran los atrasos, asistencias y faltas de dicha unidad mediante un gráfico tipo pastel. Por otro parte, las 3 gráficas restantes corresponden a graficas de tipo barra que

26

muestran de mejor manera los datos mencionados, pero catalogados por empleados.

#### <span id="page-41-0"></span>**2.3. Factores y características importantes en el desarrollo del software.**

Dentro de las múltiples funcionalidades que se diseñaron para la aplicación, se encontraron diferentes obstáculos que retrasaron el desarrollo de esta. Revisando de manera resumida la lista de estos obstáculos se encuentran 2 factores principales: las librerías necesarias para las funciones principales de la aplicación y la versión de JDK (Java Development Kit).

Las múltiples funciones mencionadas anteriormente requerían de librerías externas para realizar ciertos procesos que fueron clave en el funcionamiento del software. Estos procesos incluyen la conexión al Bróker MQTT, conexión serial con el Arduino, conexión con la base de datos, generación de archivos PDF/Excel y la construcción de gráficas de pastel/línea/barras.

Cada una de las librerías que se implementaron para la programación de la aplicación tiene una arquitectura diferente y métodos que en muchos casos no pueden ser utilizados o no son compatibles con la versión de Java y JDK del proyecto. Esta limitación conlleva a que toda la arquitectura del proyecto se ejecute solo y únicamente con la versión de Java 8 Update 251 y JDK 8 Update 251.

Este problema se produce debido a que la librería *PanamaHitek\_Arduino*  presenta ciertos errores en las versiones de Java y JDK posteriores (nuevas) a las que se menciona, por lo cual, la ejecución de la aplicación con versiones que no sean menores o iguales a Java 8 Update 251 y JDK Update 251 pueden ocasionar que la comunicación por el puerto serial con el Arduino no se ejecute con éxito, y que el proceso de registro de empleados quede obsoleto.

<span id="page-42-0"></span>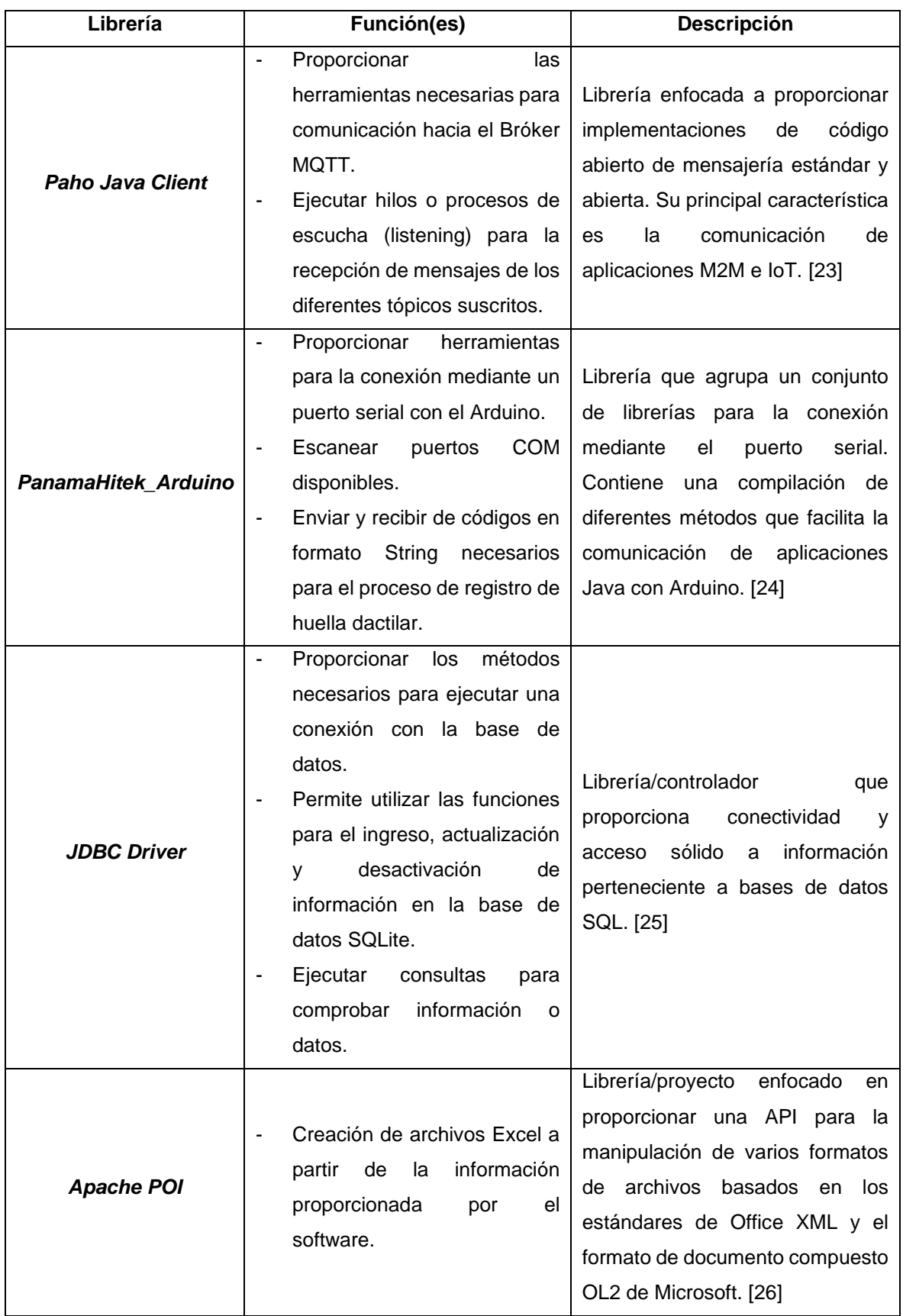

#### **Tabla 2. 1. Librerías adicionales usadas en el desarrollo del software.**

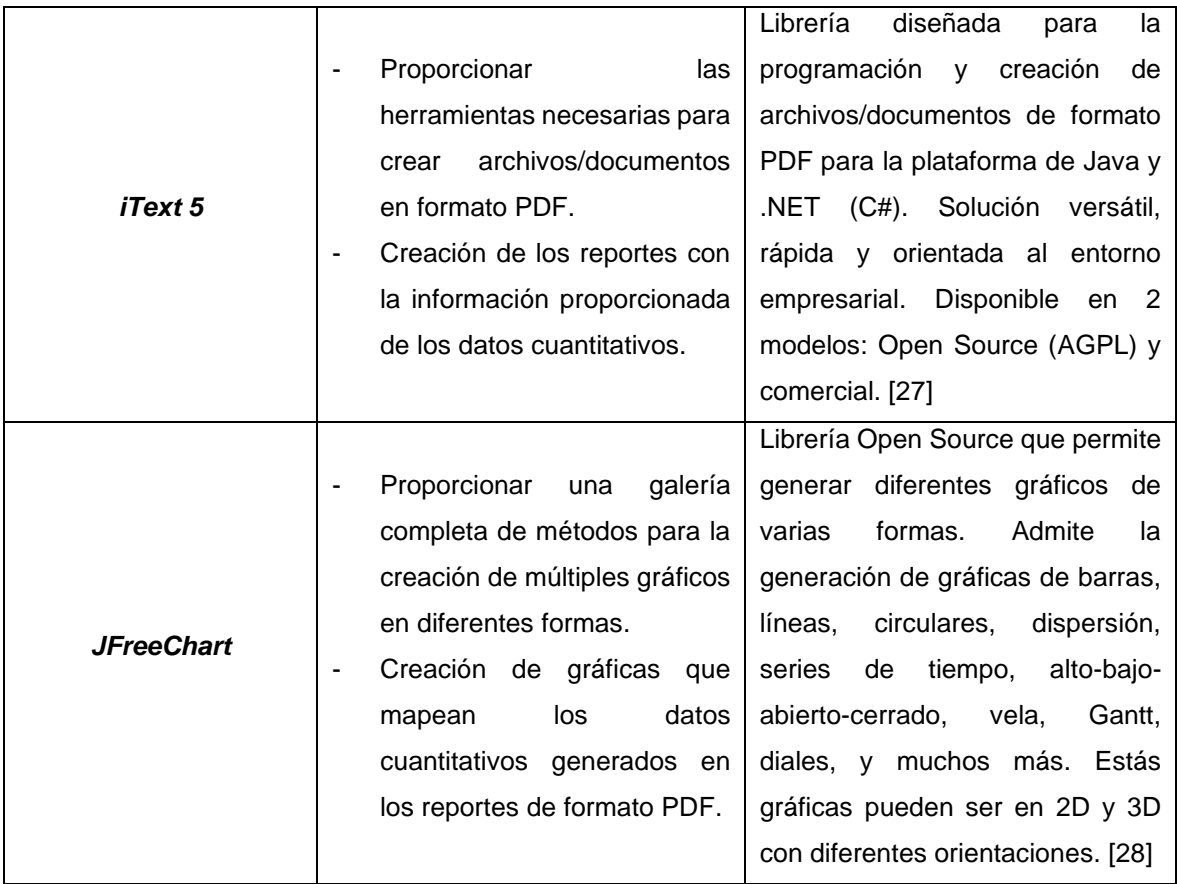

# **CAPÍTULO 3**

## <span id="page-44-1"></span><span id="page-44-0"></span>**3. RESULTADOS Y ANÁLISIS.**

En el presente capítulo se detalla los resultados que se obtuvieron al implementar el prototipo del sistema, su comportamiento y respuesta frente a los eventos que lo afectaron. De la misma forma se abordan los costos que se generaron para su desarrollo y costos que se generarían en caso de su implementación.

#### <span id="page-44-2"></span>**3.1. Resultados.**

#### **3.1.1. Componente Hardware.**

Con el botón "IN" se logró publicar exitosamente el registro de entrada de un empleado de forma remota, se obtuvo el registro suscribiéndose al tópico "ENTRADA" del servidor MQTT. El registro que se obtuvo contiene la identificación de la huella dactilar que permite identificar que empleado registró la entrada.

Con el botón "OUT" se logró publicar exitosamente el registro de salida de un empleado suscribiéndose al tópico "SALIDA" del servidor MQTT. Con el botón "NEW" se logró registrar exitosamente la huella digital de un nuevo empleado en el prototipo de dispositivo con la ayuda de la aplicación de software.

Este módulo permitió establecer comunicación con el servidor MQTT. Con ayuda del módulo de reloj DS1302 se logró obtener la fecha y la hora exacta en el momento del registro de ingreso, la adición de una batería le permite al dispositivo mantener la fecha y la hora sin importar que el dispositivo se desconecte de la fuente de alimentación.

Con el módulo Wireless ESP-8266 se logró conectar el prototipo de dispositivo a la red de internet. Finalmente, con el módulo ZFM lector huellas dactilares se logró capturar la huella dactilar del empleado y almacenarla en el dispositivo para su posterior comparación.

| COM4                                                                                                    |        | п | $\times$       |
|----------------------------------------------------------------------------------------------------|--------|---|----------------|
|                                                                                                    |        |   | Enviar         |
| [WiFiEsp] Initializing ESP module<br>[WiFiEsp] Warning: Unsupported firmware 3.0.5<br>[WiFiEsp] Connected to PROYECT02021<br>[WiFiEsp] Connecting to 192.168.1.62<br>[WiFiEsp] ENTRADA: 019-16/12/2021-00:01:34<br>Publication State:<br>OK<br>[WiFiEsp] SALIDA: 019-16/12/2021-00:01:45<br>Publication State:<br>OR |        |   |                |
| Autoscroll Mostrar marca temporal<br>Sin ajuste de línea $\sim$<br>9600 baudio                                                                                                    | $\sim$ |   | Limpiar salida |

**Figura 3.1. Mensajes de salida del prototipo del dispositivo en el proceso de registro de la ENTRADA y SALIDA de un empleado.**

En la **Figura 3.1** se observa el comportamiento del dispositivo, las primeras líneas presentan las pruebas de estado de la interfaz inalámbrica. La línea uno inicializa el módulo ESP, la línea dos comprueba el firmware del módulo, la línea tres muestra el estado de la conexión a la red inalámbrica PROYECTO 2021, finalmente la línea cuatro muestra el estado de conexión con el servidor MQTT en la dirección IP 192.168.1.62.

La línea cinco presenta el mensaje a ser publicado en el tópico ENTRADA y la línea seis el estado de la publicación en el servidor. Las líneas siete y ocho son similares a la operación anterior solo que son publicadas en el tópico de SALIDA.

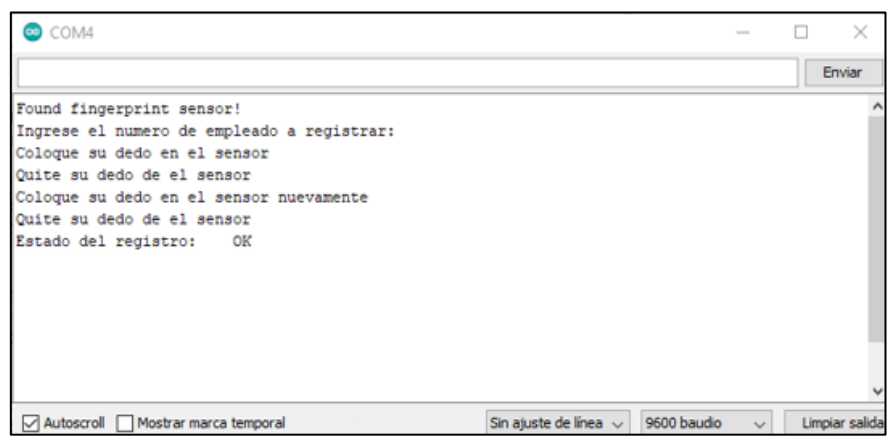

**Figura 3.2. Mensajes de salida del prototipo del dispositivo en el registro de huella de un nuevo empleado.**

En la **Figura 3.2** se observa el registro de la huella de un nuevo empleado. La solicitud del número de empleado es provista por la Aplicación de Software del cliente que contiene el listado de los empleados ya registrados y el número nuevo de secuencia que le corresponde. Los mensajes que se muestran a partir de la tercera línea se muestran en la Aplicación de Software para interactuar con el cliente. Finalmente, en la línea siete se muestra el estado exitoso del nuevo registro.

#### **3.1.2. Componente de Software.**

El comportamiento y repuesta que presentó la aplicación al realizar la conexión con la parte de Hardware y el Bróker MQTT arrojó los resultados esperados. En base a los alcances del proyecto propuesto se detallan a continuación los resultados que se obtuvieron.

#### **3.1.2.1. Registro de Personal, Cargos y Unidades Operativas.**

El panel encargado de llevar las tareas de ingresos de datos en la base de datos fue una de las principales funcionalidades que requerían ser ensayadas, todo esto debido a su importancia dentro del funcionamiento de la aplicación. El ingreso de registros a la base de datos a través de una interfaz gráfica permite que el usuario tenga la capacidad y facilidad de gestionar la información de su personal de mejor manera. A través de esto, el ingreso de los nuevos empleados que lleguen a la Unidad Operativa en la que se implementó el prototipo pueden ser ingresados sin problemas, existiendo la opción de realizar cambios en sus datos en caso de que exista algún error.

#### **3.1.2.2. Registros de Asistencias en formato Excel.**

La exportación de los registros de asistencias realizados por todos los empleados que pertenecen a la Unidad Operativa fue el principal objetivo de la realización de este proyecto. La implementación de un botón con la opción de generar un archivo Excel, permitió que el personal de Recursos Humanos pueda gestionar la información almacenada para llevar un control de logística. Por otra parte, dentro del archivo Excel se incluyeron múltiples columnas con cierta información relevante, siendo estos: nombres, apellidos, cédula, cargos, unidad operativa y los registros de entrada y salida por fecha.

Mediante los recursos proporcionados en el archivo y el gran conjunto de herramientas que posee Excel, el cliente pudo llevar un recuento de aquellos empleados que presentaban atrasos o faltas. En otro punto, gracias a los datos del archivo, el usuario pudo realizar un análisis estadístico cuantitativo acerca de su personal, y tomar las acciones necesarias para mejorar el rendimiento de la Unidad Operativa.

Los datos exportados a formato Excel se muestran en la **Figura 3.3**. Gracias a las herramientas de Excel se tiene la capacidad de dar formato a los datos como una tabla para un mejor manejo y análisis de estos, así mismo se puede realizar las tareas de filtrado para buscar aquellos empleados que no hayan marcado. Por otra parte, se observa que existen algunos empleados que han registrado varios días en los que no han marcado correctamente, siendo esto después del almuerzo y antes de marcar la salida final. Esto podría ser una señal de que estas personas tuvieron ciertas urgencias que debían ser atendidas, o ser una indicación de cierto nivel de irresponsabilidad o impuntualidad con sus jornadas de trabajo. Aunque estos indicativos señalen niveles de irresponsabilidad por parte de los trabajadores, estos criterios y directrices solamente pueden ser dictadas por el personal de Recursos Humanos, los cuales son los encargados de manejar estos asuntos.

| ᆁ                       | A                | B                               | C                    | D                       | Е                     | F            | G              | н                        |                                       | л           |
|-------------------------|------------------|---------------------------------|----------------------|-------------------------|-----------------------|--------------|----------------|--------------------------|---------------------------------------|-------------|
|                         | <b>UNIDAD</b>    | <b>CÉDULA</b>                   | <b>CARGO</b>         | <b>NOMBRES</b>          | <b>APELLIDOS</b>      | <b>FECHA</b> | <b>HORA</b>    | <b>HORA ALMUERZO</b>     | <b>HORA ALMUERZO</b>                  | <b>HORA</b> |
| $\overline{1}$          | <b>OPERATIVA</b> |                                 |                      |                         |                       |              | <b>ENTRADA</b> | $\mathbf{v}$<br>(SALIDA) | $\overline{\phantom{a}}$<br>(ENTRADA) | SALIDA -    |
| $\overline{2}$          | <b>UNIDAD#1</b>  | 1207004928                      | <b>CIRUJANO</b>      | <b>JOHAN LEONARDO</b>   | <b>TUAREZ VEGA</b>    | 01/11/2021   | 09:10:00       | 12:15:45                 | 14:00:00                              | 19:45:00    |
| $\overline{\mathbf{3}}$ | <b>UNIDAD#1</b>  | 1207004928                      | <b>CIRUJANO</b>      | <b>JOHAN LEONARDO</b>   | <b>TUAREZ VEGA</b>    | 02/11/2021   | 10:40:00       | x                        | X                                     | x           |
| $\overline{4}$          | <b>UNIDAD#1</b>  | 1207004928                      | <b>CIRUJANO</b>      | <b>JOHAN LEONARDO</b>   | <b>TUAREZ VEGA</b>    | 03/11/2021   | 09:30:00       | 12:05:45                 | 14:00:00                              | 19:30:00    |
| -5                      | UNIDAD #1        | 1207004928                      | <b>CIRUJANO</b>      | <b>JOHAN LEONARDO</b>   | <b>TUAREZ VEGA</b>    | 04/11/2021   | 08:30:00       | 12:10:45                 | 14:00:00                              | 20:00:00    |
| 6                       | UNIDAD #1        | 1207004928                      | <b>CIRUJANO</b>      | <b>JOHAN LEONARDO</b>   | <b>TUAREZ VEGA</b>    | 05/11/2021   | 09:40:00       | 12:15:45                 | 14:00:00                              | 20:00:00    |
|                         | UNIDAD #1        | 1207004928                      | <b>CIRUJANO</b>      | <b>JOHAN LEONARDO</b>   | <b>TUAREZ VEGA</b>    | 09/11/2021   | 09:00:00       | 12:29:45                 | 14:00:00                              | 20:37:00    |
| 8                       | UNIDAD #1        | 965564562                       | <b>ENFERMERO</b>     | <b>JOSE CARLOS</b>      | <b>DELGADO VELEZ</b>  | 01/10/2021   | 09:00:00       | 12:15:45                 | x                                     | X           |
| $\overline{9}$          | UNIDAD #1        | 965564562                       | <b>ENFERMERO</b>     | <b>JOSE CARLOS</b>      | <b>DELGADO VELEZ</b>  | 02/10/2021   | 10:50:00       | 12:15:45                 | 14:00:00                              | 19:00:00    |
| 10                      | UNIDAD #1        | 219898787                       | <b>NUTRICIONISTA</b> | <b>MARCOS EDUARDO</b>   | <b>PEREZ GONZALES</b> | 01/10/2021   | 09:00:00       | 12:15:45                 | 14:00:00                              | 22:00:00    |
| 11                      | UNIDAD #1        | 219898787                       | <b>NUTRICIONISTA</b> | <b>MARCOS EDUARDO</b>   | <b>PEREZ GONZALES</b> | 02/10/2021   | 07:26:00       | 12:15:45                 | X                                     | x           |
| 12                      | <b>UNIDAD#1</b>  | 847645151                       | <b>ENFERMERO</b>     | <b>ALBERTO LEONARDO</b> | <b>VELA NUÑEZ</b>     | 01/10/2021   | 05:36:00       | 12:15:45                 | 14:00:00                              | 20:37:00    |
| 13                      | <b>UNIDAD#1</b>  | 847645151                       | <b>ENFERMERO</b>     | <b>ALBERTO LEONARDO</b> | <b>VELA NUÑEZ</b>     | 02/10/2021   | 08:00:00       | 12:15:45                 | 14:00:00                              | 18:00:00    |
| 14                      | <b>UNIDAD#1</b>  | 987859656                       | <b>DOCTOR</b>        | <b>JOSE DANIEL</b>      | <b>LASCANO ULLOA</b>  | 01/10/2021   | 09:00:00       | 12:15:45                 | 14:00:00                              | 18:29:00    |
| 15                      | <b>UNIDAD#1</b>  | 987859656                       | <b>DOCTOR</b>        | <b>JOSE DANIEL</b>      | <b>LASCANO ULLOA</b>  | 02/10/2021   | 08:40:00       | 12:15:45                 | 14:00:00                              | 14:57:00    |
| 16                      | UNIDAD #1        | 965564562                       | <b>ENFERMERO</b>     | <b>JOSE CARLOS</b>      | <b>DELGADO VELEZ</b>  | 12/12/2021   | 09:00:20       | 12:15:45                 | 14:00:00                              | 19:00:20    |
| 17                      | UNIDAD #1        | 669797455                       | <b>NUTRICIONISTA</b> | <b>RONALD ANTONIO</b>   | <b>LEDESMA NUÑEZ</b>  | 02/11/2021   | 08:50:30       | x                        | X                                     | x           |
| 18                      | UNIDAD #1        | 669797455                       | <b>NUTRICIONISTA</b> | <b>RONALD ANTONIC</b>   | <b>LEDESMA NUÑEZ</b>  | 03/11/2021   | 09:50:30       | 12:15:45                 | 14:00:00                              | 19:50:30    |
| 19                      | UNIDAD #1        | 669797455                       | <b>NUTRICIONISTA</b> | <b>RONALD ANTONIO</b>   | <b>LEDESMA NUÑEZ</b>  | 04/11/2021   | 07:40:30       | 12:15:45                 | 14:00:00                              | 15:50:30    |
| 20                      | <b>UNIDAD#1</b>  | 669797455                       | <b>NUTRICIONISTA</b> | <b>RONALD ANTONIC</b>   | LEDESMA NUÑEZ         | 05/11/2021   | 10:40:30       | 12:15:45                 | 14:00:00                              | x           |
| 21                      | <b>UNIDAD#1</b>  | 1207004928                      | <b>CIRUJANO</b>      | <b>JOHAN LEONARDO</b>   | <b>TUAREZ VEGA</b>    | 10/11/2021   | 08:36:50       | 12:45:45                 | 14:00:00                              | 17:45:00    |
| 22                      | <b>UNIDAD#1</b>  | 1207004928                      | <b>CIRUJANO</b>      | <b>JOHAN LEONARDO</b>   | <b>TUAREZ VEGA</b>    | 11/11/2021   | 07:30:50       | 12:15:20                 | 14:00:00                              | 18:28:38    |
| 23                      | <b>UNIDAD#1</b>  | 1207004928                      | <b>CIRUJANO</b>      | <b>JOHAN LEONARDO</b>   | <b>TUAREZ VEGA</b>    | 12/11/2021   | 08:36:50       | 12:42:45                 | 14:00:00                              | 16:45:00    |
| 24                      | <b>UNIDAD#1</b>  | 1207004928                      | <b>CIRUJANO</b>      | <b>JOHAN LEONARDO</b>   | <b>TUAREZ VEGA</b>    | 16/11/2021   | 08:36:50       | 12:15:56                 | 14:00:00                              | 22:45:00    |
| 25                      | <b>UNIDAD#1</b>  | 1207004928                      | <b>CIRUJANO</b>      | <b>JOHAN LEONARDO</b>   | <b>TUAREZ VEGA</b>    | 17/11/2021   | 07:30:50       | 12:26:45                 | 14:00:00                              | 17:45:00    |
| 26                      | UNIDAD #1        | 1207004928                      | <b>CIRUJANO</b>      | <b>JOHAN LEONARDO</b>   | <b>TUAREZ VEGA</b>    | 18/11/2021   | 08:36:50       | 12:15:45                 | 14:00:00                              | x           |
| 27                      | UNIDAD #1        | 1207004928                      | <b>CIRUJANO</b>      | <b>JOHAN LEONARDO</b>   | <b>TUAREZ VEGA</b>    | 19/11/2021   | 09:50:40       | 12:17:45                 | 14:00:00                              | 19:45:00    |
| 28                      | <b>IJNIDAD#1</b> | 1207004928                      | <b>CIRILIANO</b>     | <b>JOHAN LEONARDO</b>   | <b>TUAREZ VEGA</b>    | 22/11/2021   | 11.23:50       | $12.07 - 45$             | 14.00:00                              | 19.16:00    |
|                         |                  | <b>REGISTROS DE ASISTENCIAS</b> | $\odot$              |                         |                       |              |                | $\overline{1}$ 40        |                                       |             |

**Figura 3.3. Registros de asistencias exportados a un archivo Excel.**

#### **3.1.2.3. Reportes con análisis cuantitativos generados**

Otra de las funciones que implementa la aplicación es la generación de un resumen cuantitativo por empleado o por unidad operativa en un archivo de formato PDF. En función al tipo escogido se genera un reporte que contiene la información más relevante dentro de los registros de asistencia almacenados en la base de datos.

Estos reportes que presentan un pequeño análisis cuantitativo permitieron que el usuario pueda analizar de manera rápida y sin recurrir a Excel, los asistencias, atrasos y faltas que presentan los empleados, así como la Unidad Operativa escogida. A través de esto el usuario pudo tener una noción de cómo es el rendimiento que presenta su personal en general. Por otra parte, la aplicación agiliza el tiempo de trabajo ya que no se requiere manipular los datos exportados en Excel, si no que mediante el panel de "Datos Cuantitativos" se puede obtener todo esto de manera casi inmediata.

En la **Figura 3.4** se muestra el reporte de un empleado en cual se presentan varios datos en rojo indicando esto que sus horas marcadas en dichos días están fuera del rango de su jornada normal de trabajo. Por otra parte, esto se ve marcado en la parte de "Resumen Cuantitativo" donde se presenta algunos datos relevantes, y dentro de ellos se marca una cifra de atrasos de "5" lo que indica que el empleado tiene cierto grado de impuntualidad. Por otro lado, en el reporte también se aprecia que existen ciertos días como el 02, 18 y 26 donde no se registraron todas las asistencias habituales. Finalmente, en la Figura 3 se muestran los datos exportados a un archivo de Excel para los usos que se requieran con estos datos.

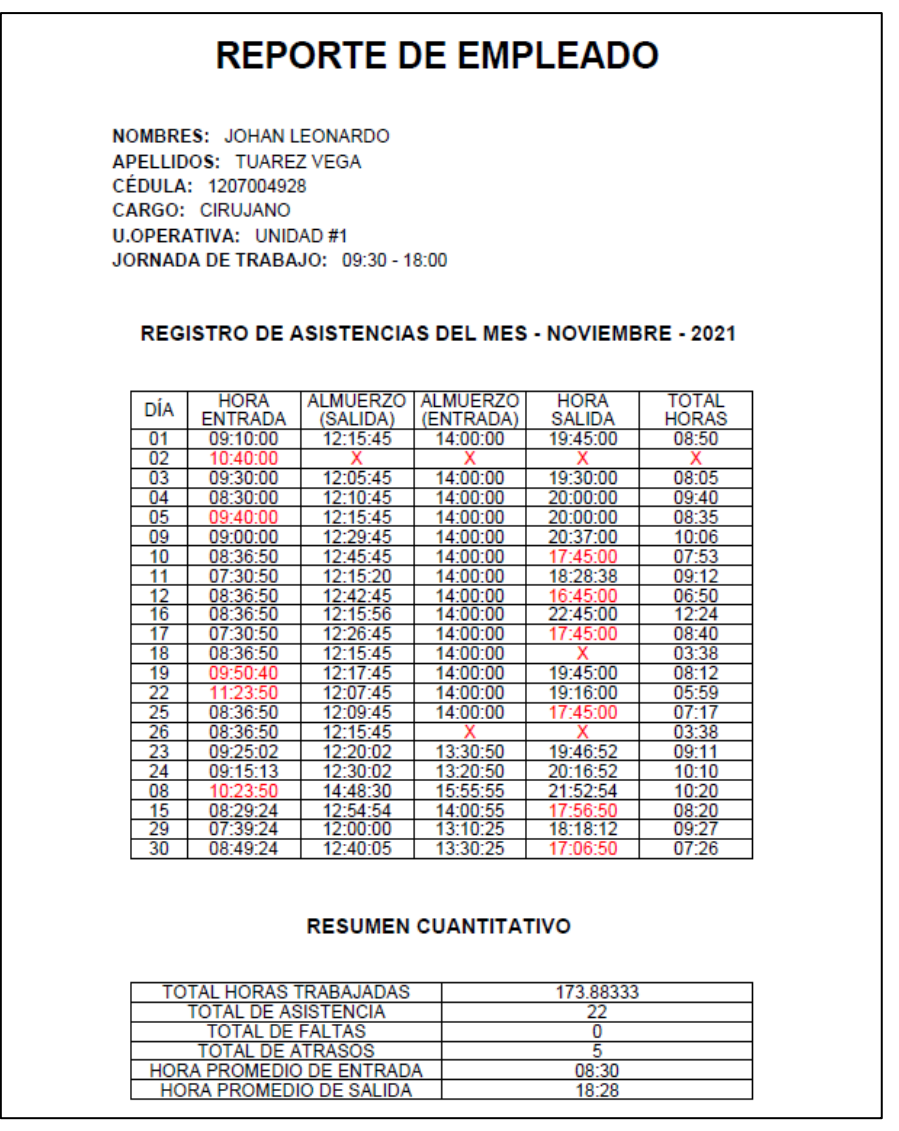

**Figura 3 4. Reporte PDF del rendimiento de un empleado.**

|                | А              | в                                 | C                 | D                         | E                                    | F                  |
|----------------|----------------|-----------------------------------|-------------------|---------------------------|--------------------------------------|--------------------|
| 1.             | DÍA F          | <b>HORA ENTRADA E</b>             | ALMUERZO (SALIDA) | <b>ALMUERZO (ENTRADA)</b> | <b>HORA SALIDA</b><br>$\overline{+}$ | <b>TOTAL HORAS</b> |
| $\overline{2}$ |                | 09:10:00                          | 12:15:45          | 14:00:00                  | 19:45:00                             | 08:50              |
| $\mathbf{3}$   | $\overline{2}$ | 10:40:00                          | x                 | x                         | x                                    | x                  |
| $\overline{4}$ | 3              | 09:30:00                          | 12:05:45          | 14:00:00                  | 19:30:00                             | 08:05              |
| 5              | 4              | 08:30:00                          | 12:10:45          | 14:00:00                  | 20:00:00                             | 09:40              |
| 6              | 5              | 09:40:00                          | 12:15:45          | 14:00:00                  | 20:00:00                             | 08:35              |
| $\overline{7}$ | 9              | 09:00:00                          | 12:29:45          | 14:00:00                  | 20:37:00                             | 10:06              |
| 8              | 10             | 08:36:50                          | 12:45:45          | 14:00:00                  | 17:45:00                             | 07:53              |
| 9              | 11             | 07:30:50                          | 12:15:20          | 14:00:00                  | 18:28:38                             | 09:12              |
| 10             | 12             | 08:36:50                          | 12:42:45          | 14:00:00                  | 16:45:00                             | 06:50              |
| 11             | 16             | 08:36:50                          | 12:15:56          | 14:00:00                  | 22:45:00                             | 12:24              |
| 12             | 17             | 07:30:50                          | 12:26:45          | 14:00:00                  | 17:45:00                             | 08:40              |
| 13             | 18             | 08:36:50                          | 12:15:45          | 14:00:00                  | x                                    | 03:38              |
| 14             | 19             | 09:50:40                          | 12:17:45          | 14:00:00                  | 19:45:00                             | 08:12              |
| 15             | 22             | 11:23:50                          | 12:07:45          | 14:00:00                  | 19:16:00                             | 05:59              |
| 16             | 25             | 08:36:50                          | 12:09:45          | 14:00:00                  | 17:45:00                             | 07:17              |
| 17             | 26             | 08:36:50                          | 12:15:45          | x                         | x                                    | 03:38              |
| 18             | 23             | 09:25:02                          | 12:20:02          | 13:30:50                  | 19:46:52                             | 09:11              |
| 19             | 24             | 09:15:13                          | 12:30:02          | 13:20:50                  | 20:16:52                             | 10:10              |
| 20             | 8              | 10:23:50                          | 14:48:30          | 15:55:55                  | 21:52:54                             | 10:20              |
| 21             | 15             | 08:29:24                          | 12:54:54          | 14:00:55                  | 17:56:50                             | 08:20              |
| 22             | 29             | 07:39:24                          | 12:00:00          | 13:10:25                  | 18:18:12                             | 09:27              |
| 23             | 30             | 08.49.24                          | 12.40.05          | 13.30.25                  | 17.06:50                             | 07.26              |
|                |                | <b>JOHAN LEONARDO TUAREZ VEGA</b> | $\bigoplus$       |                           | $\overline{1}$ 44                    |                    |

**Figura 3.5. Datos del reporte PDF de rendimiento de un empleado exportados a un archivo Excel.**

Con la **Figura 3.6** se puede observar un reporte generado para la Unidad Operativa #1 en el mes de noviembre. A partir de este reporte se puede tener una idea de cómo es el rendimiento en general de la unidad, mostrando el promedio de horas realizadas en el mes y hora promedio de entrada y salida por empleado. Por otra parte, aquí se muestran las horas totales hechas por cada empleado, y se puede observar que existen 3 personas que presentan un total de horas que son menores en comparación al resto, lo que puede indicar que dichos empleados han tenido un rendimiento bajo durante el mes, por lo cual se requiere que los superiores encargados de la Unidad Operativa #1 investiguen los problemas y puntos negativos con dichas personas.

| <b>REPORTE DE HORAS</b>                     |                                                                |                                   |                              |                                   |                                   |  |  |  |  |  |  |
|---------------------------------------------|----------------------------------------------------------------|-----------------------------------|------------------------------|-----------------------------------|-----------------------------------|--|--|--|--|--|--|
| $A\ddot{N}O: 2021$<br><b>MES: NOVIEMBRE</b> | <b>U.OPERATIVA: UNIDAD#1</b>                                   |                                   |                              |                                   |                                   |  |  |  |  |  |  |
|                                             | <b>REGISTRO DE HORAS DEL MES - NOVIEMBRE - 2021</b>            |                                   |                              |                                   |                                   |  |  |  |  |  |  |
| CÉDULA                                      | <b>APELLIDOS</b>                                               | <b>NOMBRES</b>                    | <b>TOTAL</b><br><b>HORAS</b> | <b>FNTRADA</b><br><b>PROMEDIO</b> | <b>SAI IDA</b><br><b>PROMEDIO</b> |  |  |  |  |  |  |
| 1207004928                                  | <b>TUAREZ VEGA</b>                                             | <b>JOHAN</b><br><b>LEONARDO</b>   | 182.06667                    | 08:33                             | 18:28                             |  |  |  |  |  |  |
| 1208956423                                  | <b>VITERI NUÑEZ</b>                                            | <b>ALEXIS</b><br><b>ADRIAN</b>    | 139.83333                    | 09:40                             | 18:20                             |  |  |  |  |  |  |
| 0669797455                                  | <b>LEDESMA</b><br><b>NUNFZ</b>                                 | RONALD<br><b>ANTONIO</b>          | 169.05                       | 09:41                             | 18:25                             |  |  |  |  |  |  |
| 0965564562                                  | <b>DELGADO</b><br><b>VELEZ</b>                                 | JOSE<br><b>CARLOS</b>             | 74.73333                     | 09:43                             | 19:30                             |  |  |  |  |  |  |
| 0219898787                                  | <b>PEREZ</b><br><b>GONZALES</b>                                | <b>MARCOS</b><br><b>EDUARDO</b>   | 141.28334                    | 07:45                             | 19:23                             |  |  |  |  |  |  |
| 0847645151                                  | <b>VELA NUÑEZ</b>                                              | <b>ALBERTO</b><br><b>LEONARDO</b> | 122.06666<br>6               | 06:39                             | 16:33                             |  |  |  |  |  |  |
| 0987859656                                  | <b>LASCANO</b><br><b>ULLOA</b>                                 | <b>JOSE DANIEL</b>                | 82.1                         | 08:39                             | 16:21                             |  |  |  |  |  |  |
| 0564654846                                  | <b>LASCANO</b><br><b>PUAL</b>                                  | <b>JUAN</b><br><b>ROBERTO</b>     | 77.7                         | 08:20                             | 16:21                             |  |  |  |  |  |  |
|                                             |                                                                | <b>RESUMEN CUANTITATIVO</b>       |                              |                                   |                                   |  |  |  |  |  |  |
|                                             | <b>MEDIA DE HORAS EN EL MES</b>                                |                                   |                              | 123.60416                         |                                   |  |  |  |  |  |  |
|                                             | <b>MEDIA DE HORA ENTRADA</b><br><b>MEDIA DE HORA DE SALIDA</b> |                                   |                              | 08:37<br>17:25                    |                                   |  |  |  |  |  |  |
|                                             |                                                                |                                   |                              |                                   |                                   |  |  |  |  |  |  |

**Figura 3.6. Reporte de horas de una unidad operativa.**

#### **3.1.2.4. Gráficos Estadísticos.**

Dentro de los análisis cuantitativos la representación de los datos a través de gráficos estadísticos permite que se tenga una visión clara acerca del comportamiento y tendencia que esta presenta. La opción de gráficos de empleados y unidades permitió que el usuario tenga la capacidad de ver y analizar los registros de asistencias almacenados en la base de datos, de esta manera se puede ver si algún empleado presenta un gran número de faltas o atrasos de manera gráfica mediante los gráficos de barra, línea y pastel. Por otra parte, los gráficos correspondientes a una Unidad Operativa mostraron como es el rendimiento en general de la misma a través de los totales de horas realizadas en el mes por empleado, el número de faltas y atrasos que se presentan en la misma.

Con la **Figura 3.7** se observa las gráficas de un empleado. Estas gráficas muestran cual fue el rendimiento individual en el mes de "Noviembre", y partiendo de este punto se apreció que el rendimiento no es el esperado, dado que en la gráfica de pastel su porcentaje de atrasos es del 20,69% del total de asistencias. Esto demostró que dicho empleado presenta un índice de impuntualidad un poco alto. Por otra parte, en el gráfico de línea se nota que existe una tendencia de horas trabajadas por día de 8 a 9, pero también se muestran pequeños picos negativos que indican que ciertas fechas el total de horas realizadas es menor.

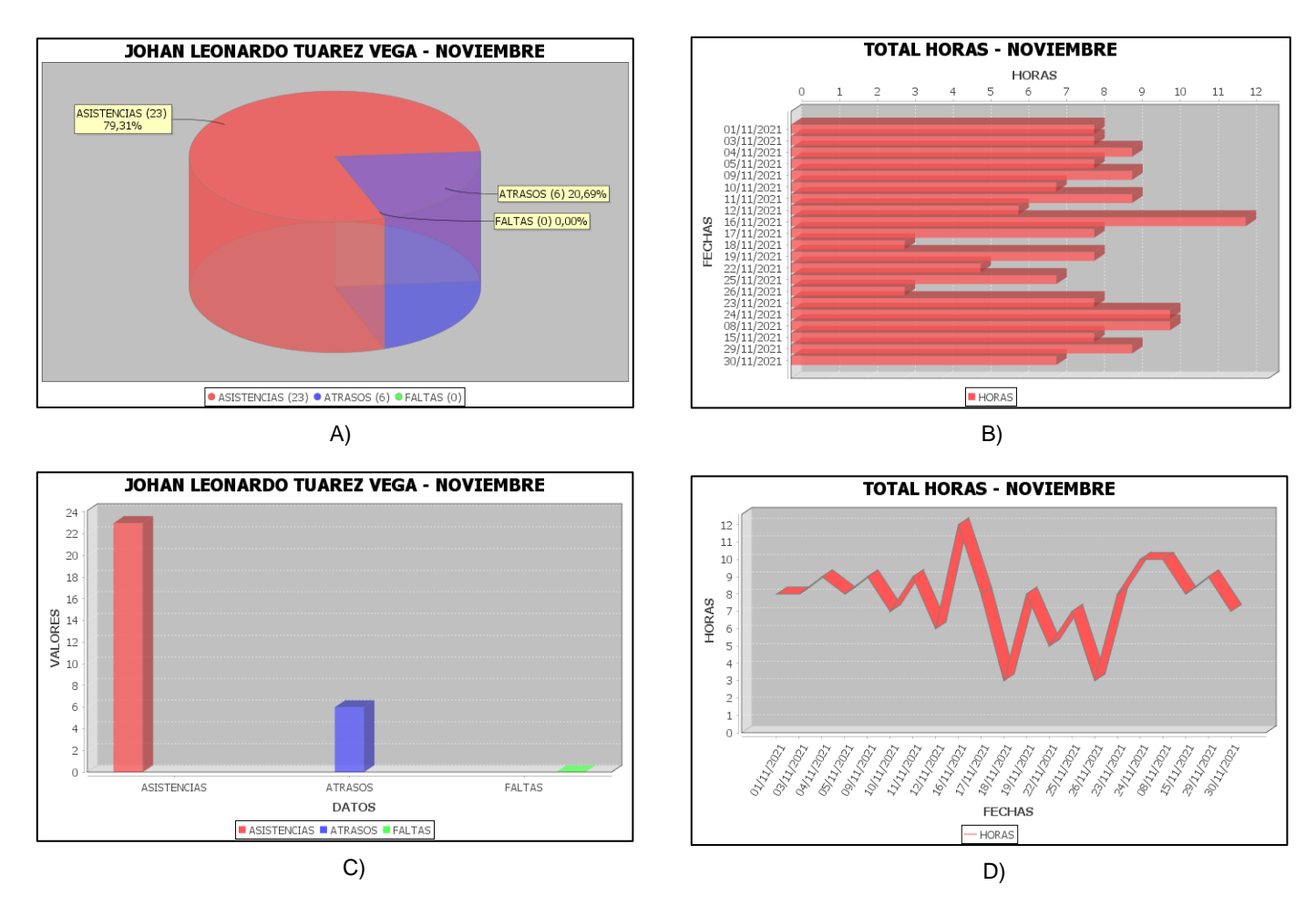

**Figura 3.7. Gráficos estadísticos de un empleado. A) Gráfico de pastel, B) Gráfico de barras horizontal, C) Gráfico de barras vertical y D) Gráfico de línea.**

En la **Figura 3.8** se muestran los gráficos de la Unidad Operativa #1, y en la que se aprecia en el gráfico de pastel que el porcentaje de faltas y atrasos que presenta la unidad suma alrededor del 42,36% lo cual representa un alto porcentaje con respecto al total de asistencias. Esto indica que la unidad no tiene un rendimiento adecuado y requiere de una revisión y análisis de sus empleados para mejorar. Por otra parte, también en los gráficos de barras respectivo de manera gráfica se puede observar cual es el empleado que presenta mayores horas, faltas y atrasos.

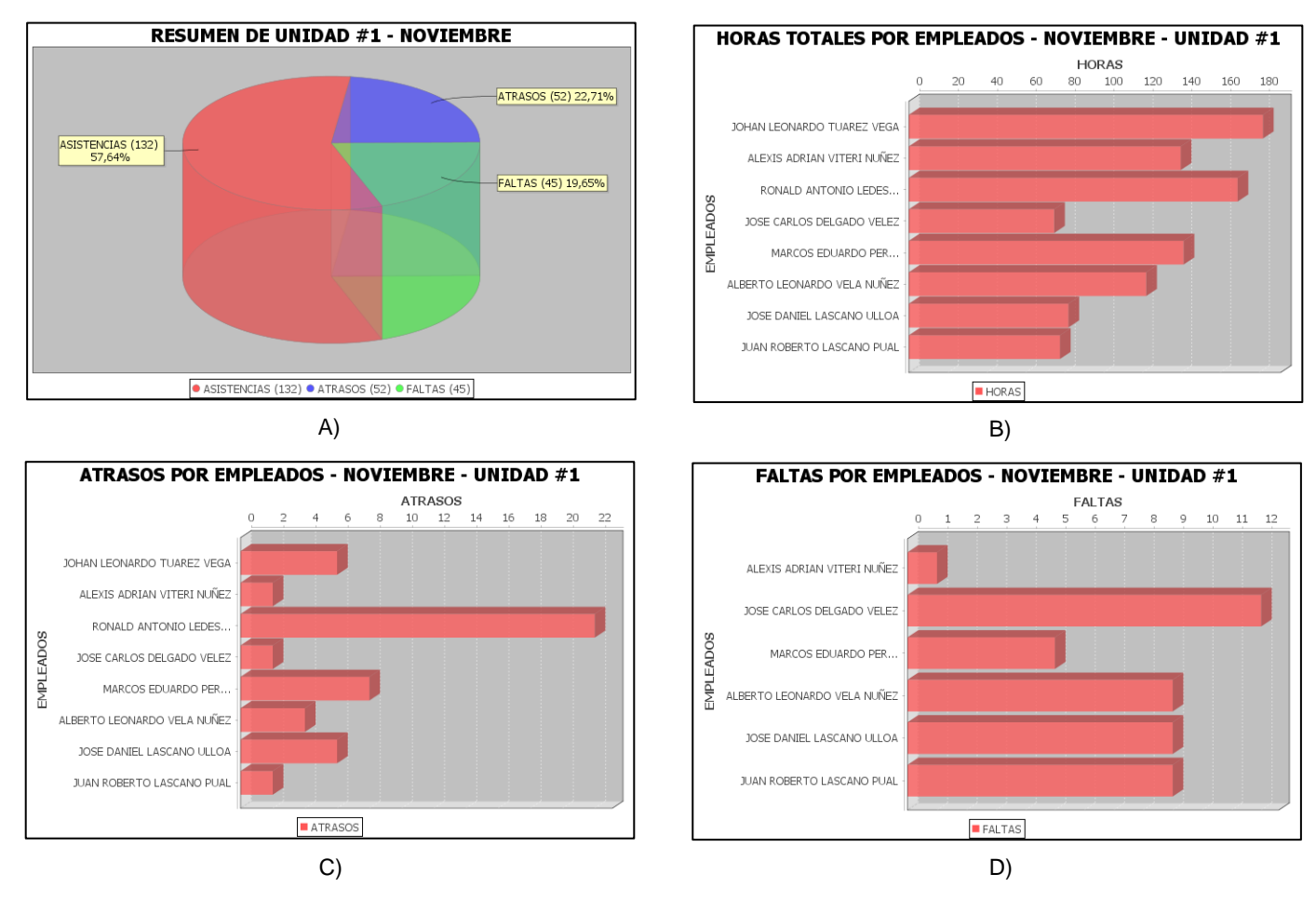

**Figura 3.9. Gráficos de estadísticos de una unidad operativa. A) Gráfico de pastel, B) Gráfico de barras horizontal, C) Gráfico de barras vertical y D) Gráfico de línea.**

#### <span id="page-54-0"></span>**3.2. Análisis de Costos.**

#### **3.2.1. Componente Hardware.**

Los costos necesarios para la construcción del prototipo de dispositivo constan de dos componentes diferenciados. Primero el costo de los componentes de hardware que se utilizan para la implementación y captura de la información necesaria para el registro del empleado. Y en segundo lugar el costo de la ingeniería que representa el realizar código de software que permita la interacción de todos los componentes físicos con el microcontrolador para obtener los resultados esperados.

<span id="page-54-1"></span>

| ID             | <b>COMPONENTE</b>                                              | <b>CANTIDAD</b> | <b>P-UNITARIO</b> | <b>SUB-TOTAL</b> |
|----------------|----------------------------------------------------------------|-----------------|-------------------|------------------|
| 1              | Arduino Uno genérico + Cable<br><b>USB</b>                     | 1               | \$<br>9,50        | \$<br>9,50       |
| $\overline{2}$ | Lector Huella Digital Biométrico<br>Dactilar As608 Arduino Pic |                 | \$<br>24,99       | \$<br>24,99      |
| 3              | Modulo Ds1302 Reloj Tiempo<br>Real Arduino + Pila Rye          |                 | \$<br>3,50        | \$<br>3,50       |
| 4              | Mgsystem Módulo Wifi Esp8266<br>Esp01 Ideal Arduino Pic        | 1               | \$<br>4,50        | \$<br>4,50       |
| 5              | Diodo Led 5mm. Varios Colores                                  | 4               | \$<br>0,10        | \$<br>0,40       |
| 6              | Resistencia Resistor 1/4w 1% 5<br><b>Bandas</b>                | 6               | \$<br>0,25        | \$<br>1,50       |
| 7              | Baquelita Perforada Galleta 2<br>Lados                         | 1               | \$<br>1,00        | \$<br>1,00       |
| 8              | Cable Jumper 40 Pines 20cm                                     |                 | \$<br>1,75        | \$<br>1,75       |
| 9              | Pulsador Botón Button 4 Pines<br>Na                            | 3               | \$<br>0,06        | \$<br>0,18       |
|                |                                                                |                 | TOTAL             | \$<br>47,32      |

**Tabla 3.1. Costos de Hardware.**

Se detalla en la **Tabla 3.1** todos y cada uno de los componentes utilizados físicos para el desarrollo del prototipo de dispositivo, así como también los costos unitarios y subtotales. El costo en hardware final es de \$47,32. Estos precios incluyen los impuestos de ley y por tratarse de cantidades mínimas fueron adquiridos a precio de venta al público.

<span id="page-55-0"></span>

| ID | <b>COMPONENTE</b>                                        | <b>DIAS</b> | <b>P-UNITARIO</b> |   | <b>SUB-TOTAL</b> |
|----|----------------------------------------------------------|-------------|-------------------|---|------------------|
|    | Investigación de hardware                                | 20          | \$<br>30,00       |   | 600,00           |
| 2  | Programación de Interfaces con el<br>microcontrolador    | 20          | \$<br>30,00       |   | 600,00           |
| 3  | Implementación funcional del<br>prototipo de dispositivo | 20          | \$<br>30,00       | S | 600,00           |
|    |                                                          |             | TOTAL             |   | .800,00          |

**Tabla 3. 2. Costo de Ingeniería**

Se detalla en la **Tabla 3.2** los costos operativos de ingeniería necesarios para la implementación funcional del hardware, estos costos incluyen la investigación previa de los componentes con sus características técnicas que se ajusten a los requerimientos del prototipo, también el desarrollo de algoritmos que permitan a los componentes físicos interactuar correctamente con el microcontrolador. Finalmente se incluye el costo del desarrollo no industrial del prototipo de dispositivo.

La implementación en físico del prototipo de dispositivo permite tener una idea de la factibilidad del proyecto, todos los componentes necesarios para su elaboración fueron adquiridos dentro del país y con costos mesurados. Una implementación a escala industrial permitiría importar componentes en grandes cantidades reduciendo los costos en hardware y por lo tanto el costo final al público.

Los tiempos de desarrollo, así como también su costo se reducen considerablemente con la utilización de componentes físicos que trabajan con códigos controladores con licencias BSD. Este ahorro en tiempo y en licencias de software permite observar la viabilidad económica del prototipo de dispositivo frente a propuestas como SoftwareClock [29] a un costo de \$225,00 por mes que no ofrecen todas las características del sistema desarrollado y cuyos precios superan a los mostrados en el presente análisis.

41

#### **3.2.2. Componente de Software.**

El desarrollo de una aplicación software para una computadora de escritorio corresponde a una tarea que demanda tiempo y paciencia, sobre todo al momento de realizar las pruebas. Durante la programación de cualquiera software se requieren múltiples herramientas que permiten el desarrollo adecuando de la aplicación. Estas herramientas pueden ser editores e IDEs de códigos de licencia gratuita o de pago, librerías Open Source o copyright, el lenguaje de programación requerido, entre otros aspectos más.

En el desarrollo del software y sus componentes del proyecto, los costos presentados fueron nulos. Esto es debido a que el lenguaje de programación usado, Java, presenta una licencia gratuita para la comunidad lo que permite que programadores novatos y expertos puedan realizar el levantamiento de aplicaciones sin costo alguno en cuanto a las herramientas se refiere. Por otra parte, un costo que se encuentra presente de manera indirecta es el de mano de obra correspondiente a los desarrolladores o programadores que formaron parte del trabajo. El valor de \$/hora que se requiera pagar depende del nivel de experiencia, tiempo y dificultad del proyecto, lo cual puede llevar a que un programador novato/Junior cobre un valor más bajo que uno intermedio/Senior. Claro está que esto también depende del nivel de calidad y eficiencia que se requiera en el software desarrollado.

Los IDEs utilizados actualmente para la programación en Java son de Open Source y no requieren de licencias de pago, esto permite que cualquier IDE que soporte Java sea adecuado para la programación en este lenguaje. En el **Capítulo 2** se menciona en la **Tabla 2.1** las diferentes librerías que ayudaran al despliegue de las diferentes funciones de la aplicación. Cada una de estas librerías corresponden a proyectos Open Source y que no poseen costos de uso, pero, por otro lado, alguna de estas librerías obliga a que el código de la aplicación donde se las implementó sea público y accesible para cualquier persona que lo quiera replicar.

Finalmente, un punto para tener en cuenta es el costo por el aprendizaje de la programación en Java. Este punto aplica únicamente si la persona interesada requiere entender la estructura de la aplicación, y a su vez quiere realizar algún tipo de cambio en el código. Dentro de esto se puede nombrar que los diferentes cursos que son enfocados en la enseñanza de este lenguaje pueden tener costos variados dependiendo de su duración y de los beneficios que estos proveen, siendo estos casos los certificados que se pueden obtener luego de completar alguno de estos cursos.

# **CAPÍTULO 4**

## <span id="page-58-1"></span><span id="page-58-0"></span>**4. CONCLUSIONES Y RECOMENDACIONES.**

Con la finalidad de proveer de una plataforma de control de registro remoto al Distrito de Salud 24D01 Santa Elena, se diseñó un prototipo de dispositivo, se configuró un servidor MQTT y se diseñó una aplicación de escritorio para la administración de la información. Luego de los procesos metodológicos y análisis de los resultados, se concluye lo siguiente.

#### <span id="page-58-2"></span>**4.1. Conclusiones.**

- El prototipo de sistema comunica a tiempo al personal de talento humano del distrito los registros de entrada y salida de su personal que se encuentran en locaciones distantes al mismo, pero no se realiza de forma automática, sino que es necesario abrir la aplicación de escritorio para que se actualicen los registros.
- El estudio reveló que el uso de solo los componentes necesarios en el caso de estudio y de microcontroladores robustos y de bajo costo beneficia en el costo final del prototipo de dispositivo para la empresa.
- El estudio también reveló que con un módulo lector de huellas dactilares compatible con el microcontrolador de bajo costo se puede obtener un mecanismo confiable de validación de identidad de los trabajadores de la empresa.
- A través de la implementación de una aplicación que gestiona la información enviada por el dispositivo, se pudo realizar diferentes funciones importantes que permitieron que el usuario pueda organizar los registros de asistencia de manera ordenada, remotamente y sin complicaciones
- Las funciones de creación de reportes PDF y Excel proporcionaron análisis estadísticos cuantitativos los cuales sirvieron como un apoyo para que el personal de Recursos Humanos tenga una visión clara acerca del desempeño de sus empleados. Por otro lado, a través de los reportes y gráficas se pudo detectar aquellas personas que presentaban un indicie de impuntualidad alto debido a diferentes circunstancias.
- Dado que las Unidades Operativas tienen un presupuesto bajo para necesidades que no sean medicinas, esto ocasiona que el ancho de banda de internet en el lugar sea limitado, por lo cual, aquí el protocolo MQTT permite que la transmisión de los registros de asistencia se realice sin complicaciones debido a la ligereza y bajo consumo de ancho de banda que presenta.

#### <span id="page-59-0"></span>**4.2. Recomendaciones.**

- $\checkmark$  Usar siempre módulos compatibles con el microcontrolador a utilizar. Si bien existen módulos genéricos en el mercado que también cumplen perfectamente su función, si existen incompatibilidades con los controladores o librerías, el dispositivo puede funcionar de manera correcta o dejar de funcionar.
- $\checkmark$  Si se deseara utilizar una red de dispositivos en cada una de las diferentes puertas de ingreso dentro de un mismo edificio se recomienda utilizar una base de datos dedicada en la nube para almacenar las huellas cifradas de los empleados.
- ✓ Se recomienda si la aplicación así lo requiere, realizar estudios para implementar algoritmos de seguridad informática, como el cifrado. Estos deben realizar dicha operación, pero no deben comprometer el ancho de banda ligero que se utilizó en la presente investigación.
- ✓ Para mejorar el rendimiento de manera general de la aplicación se recomienda migrar el código a la última versión de Java disponible, teniendo en cuenta que

al momento de realizar esto puede llegar a existir conflictos con ciertas librerías que se implementaron en el desarrollo del software.

- ✓ Se recomienda instalar el Bróker MQTT dentro de un servidor local o remoto que esté encendido la mayor parte de tiempo. Esto con la finalidad de que los mensajes que se encuentren en cola enviado por los publicadores no se eliminen cuando el servidor se apague debido a fallos.
- ✓ Es muy recomendable implementar una copia de seguridad en la nube de la base de datos en el algoritmo de la aplicación. Todo esto para tener un respaldo en caso de que el dispositivo físico presente fallos.

# **BIBLIOGRAFÍA**

- <span id="page-61-0"></span>[1] J. V. M. NEIRA, «DISEÑO E IMPLEMENTACIÓN DE UN SISTEMA DE CONTROL DE ASISTENCIA MEDIANTE UN RELOJ BIOMÉTRICO PARA LOS DOCENTES DE LA CARRERA INGENIERÍA EN COMPUTACIÓN Y REDES,» JIPIJAPA, 2018.
- [2] J. G. M. Rendón, «IMPLEMENTACIÓN DE UN SISTEMA DE CONTROL DE ASISTENCIA DE LOS ESTUDIANTES DE LA ESCUELA FISCAL MIXTA Nº 68 CORONEL LUIS VARGAS TORRES,» Guayaquil, 2016.
- [3] E. M. P. Jaime, «SISTEMA DE REGISTRO DE ASISTENCIA MEDIANTE UN RELOJ BIOMÉTRICO PARA LA SALA DE DOCENTES DEL ÁREA DE NIVELACIÓN EN LAS INSTALACIONES DEL "DIVINO MAESTRO" DE LA UNIVERSIDAD ESTATAL DEL SUR DE MANABÍ,» Jipijapa, 2020.
- [4] D. N. Cadena, «Control de Asistencia Mediante Reloj Biométrico,» Cuenca, 2016.
- [5] W. P. H. GUACHO, «DISEÑO E IMPLEMENTACIÓN DE UN SISTEMA DE ADQUISICIÓN DE SEÑALES BIOMÉTRICAS MEDIANTE MENSAJES SMS,» Riobamba, 2015.
- [6] A. R. Portilla y J. S. Rueda, «La huella dactilar como mecanismo de identificación biométrica para la no portabilidad de documentos de identidad,» *TIA,* vol. 6, nº 2, pp. 38-45, 2018.
- [7] D. M. S. CASTILLO, «DISEÑO, CONSTRUCCIÓN E IMPLEMENTACIÓN DE RELOJ BIOMÉTRICO PARA CONTROL Y REGISTRO DE OPERARIOS DE LA EMPRESA MANTOMAIN,» Quito, 2018.
- [8] M. B. M. Barzola, «Estudio del control biométrico para el registro de asistencia del personal administrativo de la Facultad de Administración Finanzas e Informática,» Babahoyo, 2017.
- [9] T. GROUSSARD, JAVA 7: Los fundamentos del lenguaje JAVA, Barcelona: Ediciones ENI, 2012.
- [10] Á. A. Castillo, «DISEÑO E IMPLEMENTACIÓN DE UN SISTEMA MQTT SIN BRÓKER BASADO EN SDN,» Granada, 2019.
- [11] U. Hunkeler, H. L. Truong y A. Stanford-Clark, «MQTT-S A publish/subscribe protocol for Wireless Sensor Networks,» de *2008 3rd International Conference on Communication Systems Software and Middleware and Workshops (COMSWARE '08)*, Stanford, 2008.
- [12] C. L. Jurado, «CMM,» 10 Febrero 2021. [En línea]. Available: https://es.ccm.net/contents/66 introduccion-a-las-bases-de-datos. [Último acceso: 23 Octubre 2021].
- [13] M. C. NEIRA, «METODOS DE OPTIMIZACION DE CONSULTAS PARA EL LENGUAJE SQL,» Santiago, 2020.
- [14] A. R. C. Alberto, «DISEÑO E IMPLEMENTACIÓN DE UN MÓDULO DE GESTIÓN DE CALIDAD DE LABORES AGRÍCOLAS DE LA EMPRESA DELINDECSA UBICADA EN LA CIUDAD DE GUAYAQUIL,» Guayaquil, 2020.
- [15] C. H. T. Ayala y H. M. M. Yupa, «EVALUACIÓN DE LA PLATAFORMA ARDUINO E IMPLEMENTACIÓN DE UN SISTEMA DE CONTROL DE POSICIÓN HORIZONTAL,» Guayaquil, 2013.
- [16] J. D. F. YUPA y D. A. S. BADILLO, «DISEÑO E IMPLEMENTACIÓN DE CONTROL DOMÓTICO (CON SISTEMAS EMBEBIDOS) PARA CONECTARSE CON APLICACIONES ADAPTIVAS BASADOS EN IOT,» Quito, 2020.
- [17] J. D. G. PARRA y H. J. T. VERA, «DISEÑO DE PROTOTIPOS DOMÓTICOS PARA DISPOSITIVOS DE CONEXIÓN ELÉCTRICA HACIENDO USO DE TECNOLOGÍA DE BAJO COSTO ENFOCADO AL CONFORT Y AHORRO DE ENERGÍA EN UNA CASA,» Guayaquil, 2018-2019.
- [18] N. V. F. MENDOZA, R. A. Q. BONILLA y O. E. L. GUTIERREZ, «IMPLEMENTACION DE UN SISTEMA IOT PARA EL MONITOREO AMBIENTAL DEL LABORATORIO DE DATA CENTER DE LA UNIVERSIDAD TECNOLOGICA DE EL SALVADOR,» SAN SALVADOR, 2019.
- [19] ZhianTec, «ZFM-20 Series Fingerprint Identification Module,» Hangzhou Zhian Technologies Co., Ltd, China, 2008.
- [20] D. J. B. Rosero y A. O. V. Godoy, «Diseño y construcción de un dispositivo electrónico, para la ignición de vehículos mediante reconocimiento de huella dactilar, con opción de monitoreo GPS e inmovilización vehicular, programado en Arduino, con visualización en dispositivos móviles,» Quito, 2017.
- [21] Maxim Integrated, «maximintegrated.com,» [En línea]. Available: https://www.maximintegrated.com/en/products/analog/real-time-clocks/DS1302.html/productdetails/tabs-4. [Último acceso: 5 11 2021].
- [22] Java, «JAVA,» ORACLE, [En línea]. Available: https://www.java.com/es/download/help/whatis\_java.html. [Último acceso: 25 Noviembre 2021].
- [23] E. Foundation, «Eclipse Foundation,» Eclipse Foundation, [En línea]. Available: https://www.eclipse.org/paho/index.php?page=clients/java/index.php. [Último acceso: 26 Noviembre 2021].
- [24] A. G. González, «PANAMAHITEK,» PANAMAHITEK, 24 Diciembre 2017. [En línea]. Available: http://panamahitek.com/libreria-panamahitek arduino/. [Último acceso: 26 Noviembre 2021].
- [25] D. Engel, «Microsoft,» Microsoft 2021, 11 Noviembre 2021. [En línea]. Available: https://docs.microsoft.com/es-es/sql/connect/jdbc/overview-of-the-jdbc-driver?view=sql-serverver15. [Último acceso: 26 Noviembre 2021].
- [26] A. POI, «Apache,» The Apache Software Foundation, [En línea]. Available: http://poi.apache.org/. [Último acceso: 26 Noviembre 2021].
- [27] ITEXT, «ITEXT PDF,» 2021 iText Group nv (HQ Belgium), [En línea]. Available: https://itextpdf.com/es/products/itext-7/itext-7-core. [Último acceso: 26 Noviembre 2021].
- [28] D. Gilbert, «JFree,» Andreas Viklund, [En línea]. Available: https://www.jfree.org/index.html. [Último acceso: 26 Noviembre 2021].

[29] Software Clock Latam, «www.shop.softwareclocklatam.com,» [En línea]. Available: https://n9.cl/djeek. [Último acceso: 03 01 2022].

# <span id="page-64-0"></span>**APÉNDICES**

## <span id="page-65-0"></span>**APÉNDICE A: Diseño de las interfaces del software**

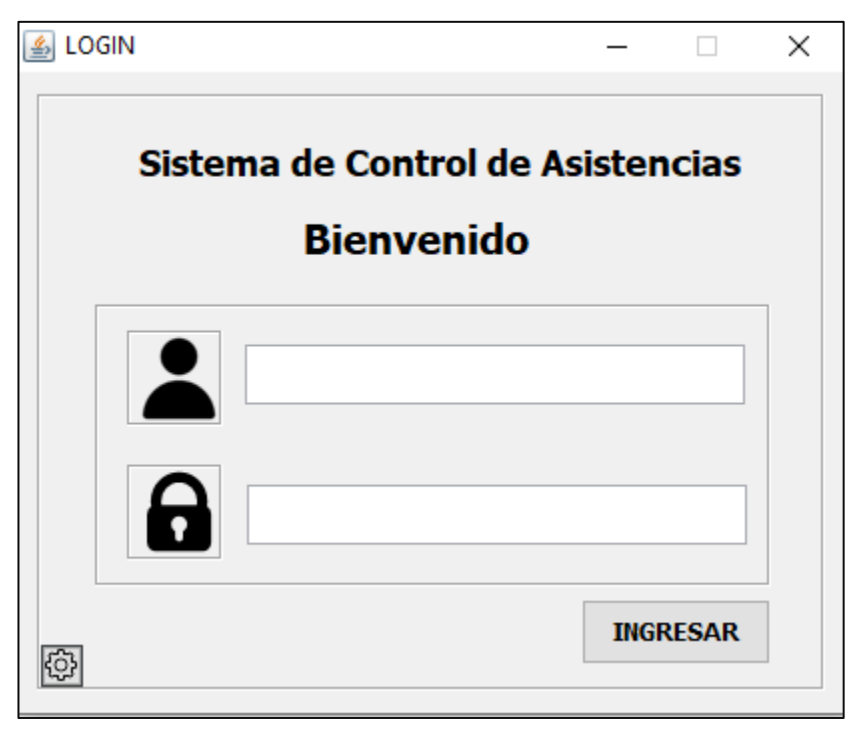

**Figura 1. Interfaz de login de usuario.**

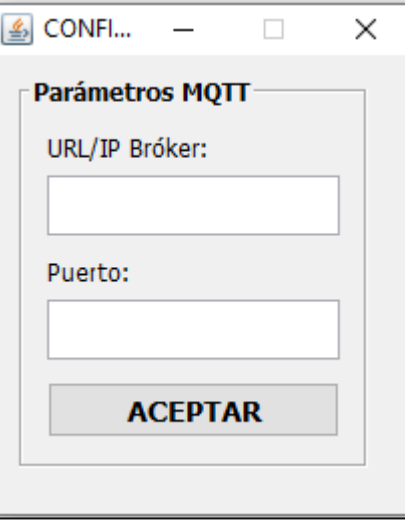

**Figura 2. Interfaz de configuración de parámetros para la conexión MQTT.**

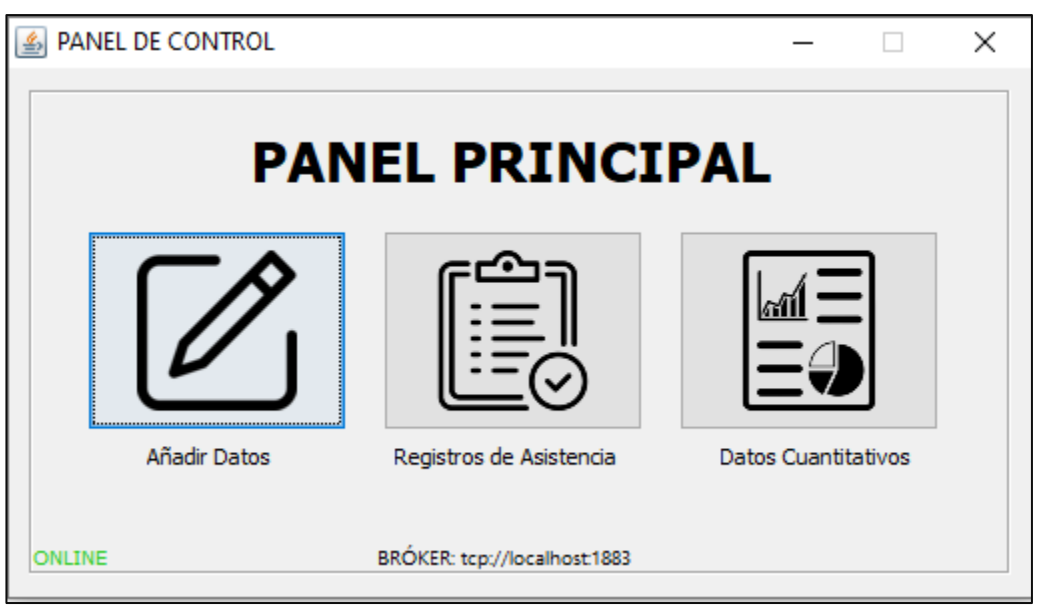

**Figura 3. Interfaz del panel principal.**

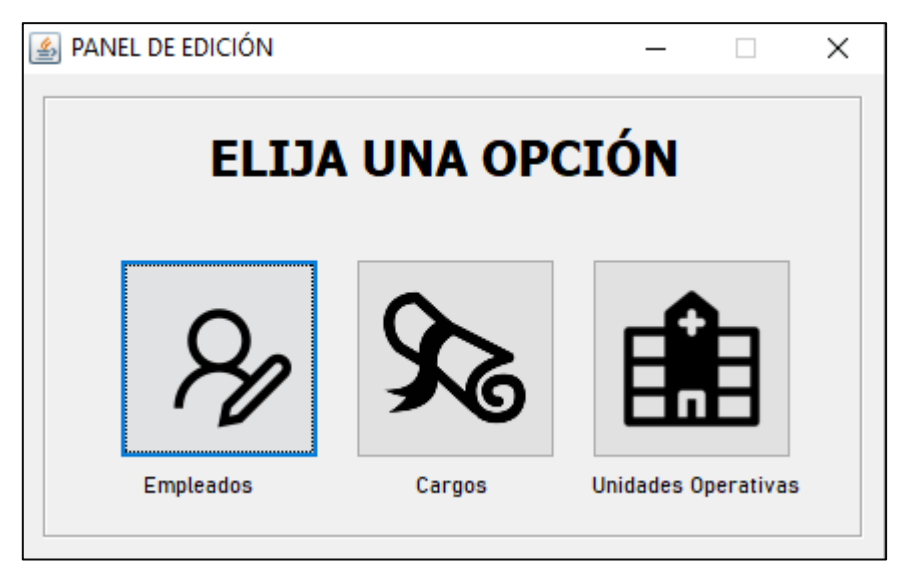

**Figura 4. Interfaz del panel de edición.**

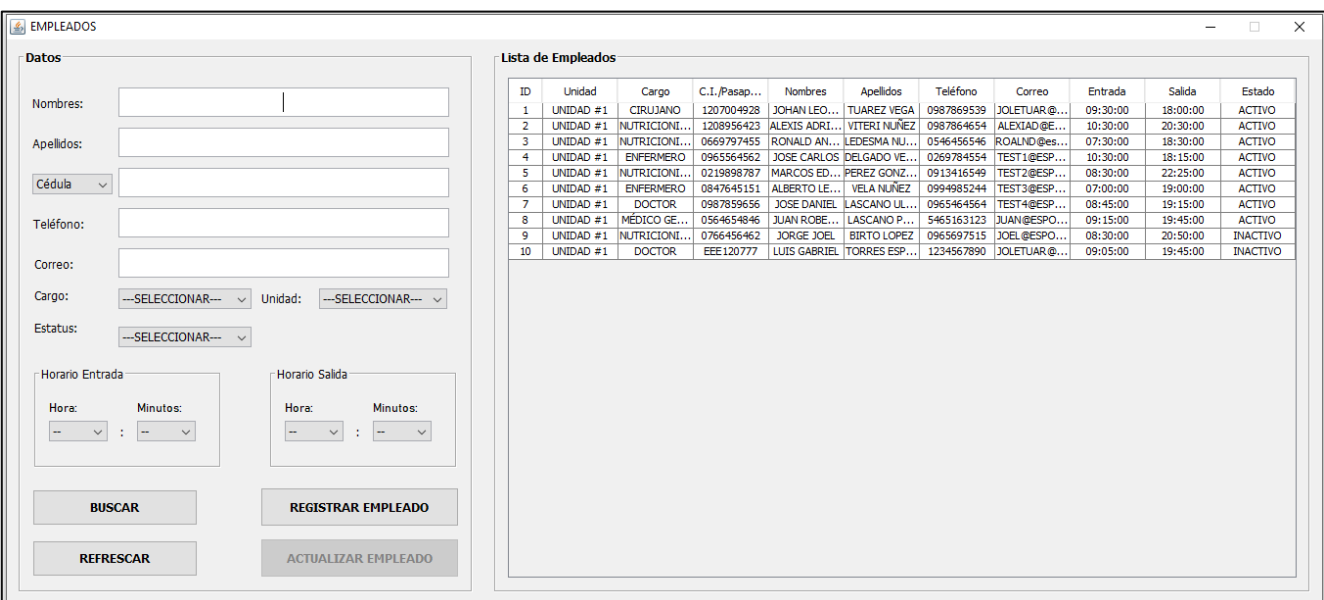

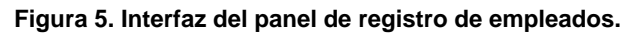

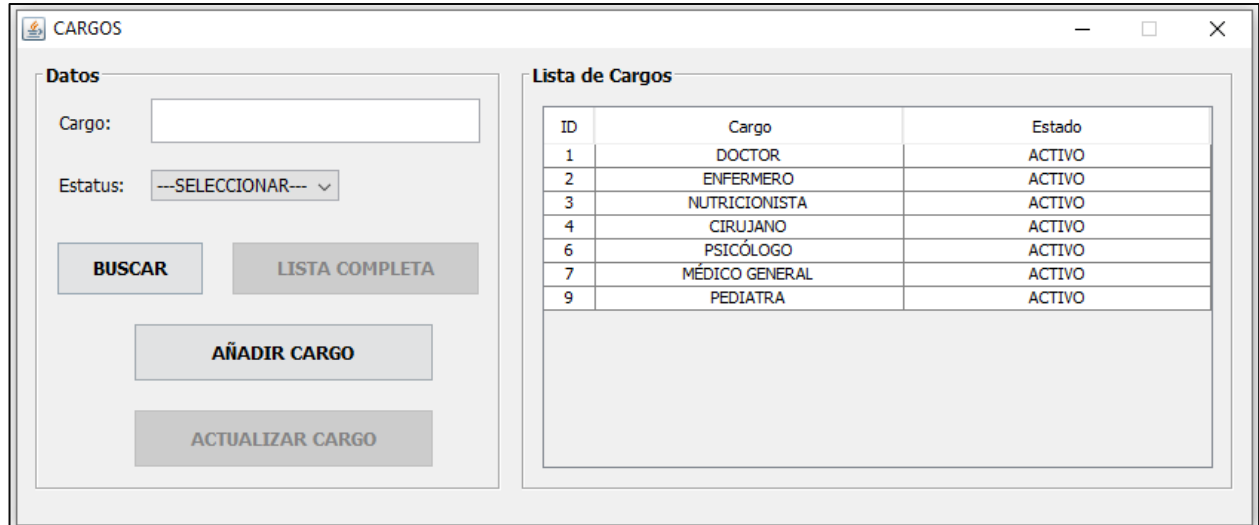

**Figura 6. Interfaz del panel de registro de cargos.**

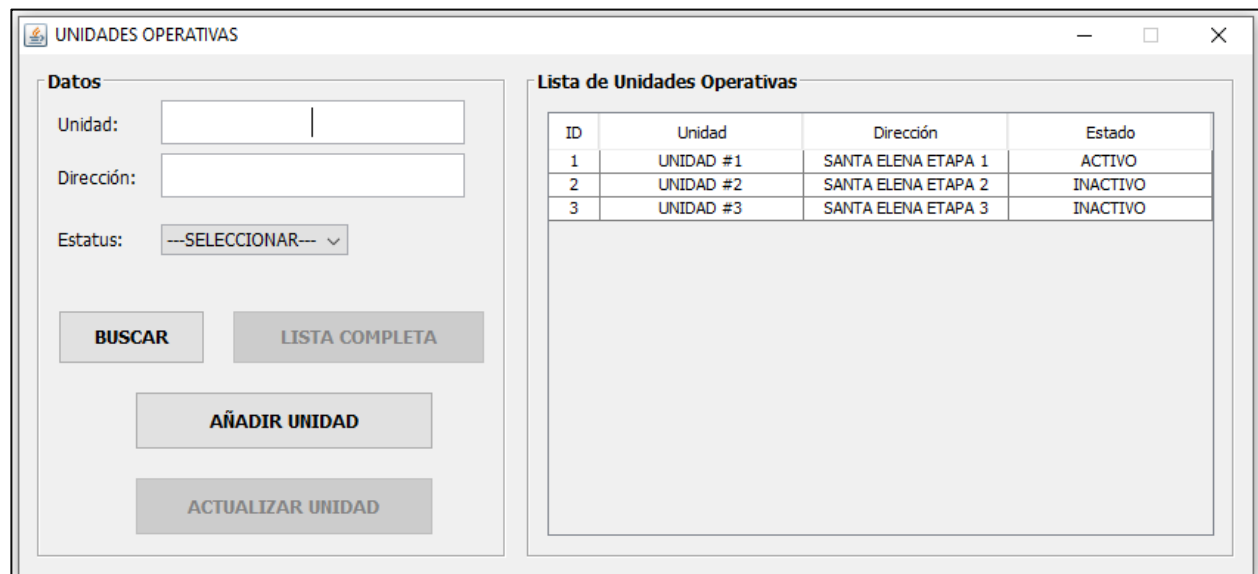

**Figura 7. Interfaz del panel de registro de unidades operativas.**

| <b>Filtros</b>     |                      |     |     |     |     |                       | Lista de Registros |            |                  |                       |                           |            |              |                   |                    |             |
|--------------------|----------------------|-----|-----|-----|-----|-----------------------|--------------------|------------|------------------|-----------------------|---------------------------|------------|--------------|-------------------|--------------------|-------------|
| Cedula:            |                      |     |     |     |     |                       | <b>Unidad</b>      | Cédula     | Cargo            | <b>Nombres</b>        | <b>Apellidos</b>          | Fecha      | Hora Entrada | Almuerzo (Salida) | Almuerzo (Entrada) | Hora Salida |
|                    |                      |     |     |     |     |                       | UNIDAD #1          | 1207004928 | <b>CIRUJANO</b>  | <b>JOHAN LEONARDO</b> | <b>TUAREZ VEGA</b>        | 01/11/2021 | 09:10:00     | 12:15:45          | 14:00:00           | 19:45:00    |
| Apellidos:         |                      |     |     |     |     |                       | UNIDAD #1          | 1207004928 | <b>CIRUJANO</b>  | <b>JOHAN LEONARDO</b> | <b>TUAREZ VEGA</b>        | 02/11/2021 | 10:40:00     | $\mathbf{x}$      | X                  | x           |
|                    |                      |     |     |     |     |                       | UNIDAD #1          | 1207004928 | <b>CIRUJANO</b>  | <b>JOHAN LEONARDO</b> | <b>TUAREZ VEGA</b>        | 03/11/2021 | 09:30:00     | 12:05:45          | 14:00:00           | 19:30:00    |
| Nombres:           |                      |     |     |     |     |                       | UNIDAD #1          | 1207004928 | <b>CIRUJANO</b>  | <b>JOHAN LEONARDO</b> | <b>TUAREZ VEGA</b>        | 04/11/2021 | 08:30:00     | 12:10:45          | 14:00:00           | 20:00:00    |
|                    |                      |     |     |     |     |                       | UNIDAD #1          | 1207004928 | <b>CIRUJANO</b>  | <b>JOHAN LEONARDO</b> | <b>TUAREZ VEGA</b>        | 05/11/2021 | 09:40:00     | 12:15:45          | 14:00:00           | 20:00:00    |
|                    |                      |     |     |     |     |                       | UNIDAD #1          | 1207004928 | <b>CIRUJANO</b>  | <b>JOHAN LEONARDO</b> | <b>TUAREZ VEGA</b>        | 09/11/2021 | 09:25:00     | 12:29:45          | 14:00:00           | 20:37:00    |
| Unidad:            | --- SELECCIONAR--- V |     |     |     |     | <b>EXCEL</b>          | UNIDAD #1          | 0965564562 | <b>ENFERMERO</b> | <b>JOSE CARLOS</b>    | <b>DELGADO VELEZ</b>      | 01/10/2021 | 09:36:00     | 12:15:45          | 14:00:00           | 16:00:00    |
|                    |                      |     |     |     |     |                       | UNIDAD #1          | 0965564562 | <b>ENFERMERO</b> | <b>JOSE CARLOS</b>    | <b>DELGADO VELEZ</b>      | 02/10/2021 | 10:50:00     | 12:15:45          | 14:00:00           | 19:00:00    |
| Cargo:             | --- SELECCIONAR--- V |     |     |     |     |                       | UNIDAD #1          | 0219898787 | NUTRICIONIS      | <b>MARCOS EDUARDO</b> | PEREZ GONZALES 01/10/2021 |            | 09:00:00     | 12:15:45          | 14:00:00           | 22:00:00    |
|                    |                      |     |     |     |     | <b>BUSCAR</b>         | UNIDAD #1          | 0219898787 | NUTRICIONIS      | <b>MARCOS EDUARDO</b> | PEREZ GONZALES 02/10/2021 |            | 07:26:00     | 12:15:45          | 14:00:00           | 15:50:00    |
|                    |                      |     |     |     |     |                       | UNIDAD #1          | 0847645151 | <b>ENFERMERO</b> | ALBERTO LEONA         | <b>VELA NUÑEZ</b>         | 01/10/2021 | 05:36:00     | 12:15:45          | 14:00:00           | 20:37:00    |
| Seleccionar Fecha: |                      |     |     |     |     |                       | UNIDAD #1          | 0847645151 | <b>ENFERMERO</b> | ALBERTO LEONA         | <b>VELA NUÑEZ</b>         | 02/10/2021 | 08:00:00     | 12:15:45          | 14:00:00           | 18:00:00    |
|                    |                      |     |     |     |     |                       | UNIDAD #1          | 0987859656 | <b>DOCTOR</b>    | <b>JOSE DANIEL</b>    | <b>LASCANO ULLOA</b>      | 01/10/2021 | 09:00:00     | 12:15:45          | 14:00:00           | 18:29:00    |
| enero              | $\sqrt{2}$           |     |     |     |     | $2022 -$              | UNIDAD #1          | 0987859656 | <b>DOCTOR</b>    | <b>JOSE DANIEL</b>    | <b>LASCANO ULLOA</b>      | 02/10/2021 | 08:40:00     | 12:15:45          | 14:00:00           | 14:57:00    |
| lun                | mar                  | mié | jue | vie | sáb | dom                   | UNIDAD #1          | 0965564562 | <b>ENFERMERO</b> | <b>JOSE CARLOS</b>    | <b>DELGADO VELEZ</b>      | 12/12/2021 | 09:00:20     | 12:15:45          | 14:00:00           | 19:00:20    |
|                    |                      |     |     |     |     |                       | UNIDAD #1          | 0669797455 | NUTRICIONIS      | <b>RONALD ANTONIO</b> | LEDESMA NUÑEZ             | 02/01/2021 | 08:50:30     | 12:15:45          | 14:00:00           | 18:50:30    |
| 01                 |                      |     |     |     |     | $\overline{2}$        | UNIDAD #1          | 0669797455 | NUTRICIONIS      | <b>RONALD ANTONIO</b> | LEDESMA NUÑEZ             | 03/01/2021 | 09:50:30     | 12:15:45          | 14:00:00           | 19:50:30    |
| -3<br>02           |                      | 5   | 6   |     | 8   | $\mathbf Q$           | UNIDAD #1          | 0669797455 | NUTRICIONIS      | <b>RONALD ANTONIO</b> | LEDESMA NUÑEZ             | 04/01/2021 | 07:40:30     | 12:15:45          | 14:00:00           | 15:50:30    |
| 03<br>10           | 11                   | 12  | 13  | 14  | 15  | 16                    | UNIDAD #1          | 0669797455 | NUTRICIONIS      | <b>RONALD ANTONIO</b> | LEDESMA NUÑEZ             | 05/01/2021 | 10:40:30     | 12:15:45          | 14:00:00           | 19:50:30    |
|                    |                      |     |     |     |     |                       | UNIDAD #1          | 1207004928 | <b>CIRUJANO</b>  | <b>JOHAN LEONARDO</b> | <b>TUAREZ VEGA</b>        | 10/11/2021 | 08:36:50     | 12:45:45          | 14:00:00           | 17:45:00    |
| 04<br>17           | 18                   | 19  | 20  | 21  | 22  | 23                    | UNIDAD #1          | 1207004928 | <b>CIRUJANO</b>  | <b>JOHAN LEONARDO</b> | <b>TUAREZ VEGA</b>        | 11/11/2021 | 07:30:50     | 12:15:20          | 14:00:00           | 18:28:38    |
| 24<br>05           | 25                   | 26  | 27  | 28  | 29  | 30                    | UNIDAD #1          | 1207004928 | <b>CIRUJANO</b>  | JOHAN LEONARDO        | <b>TUAREZ VEGA</b>        | 12/11/2021 | 08:36:50     | 12:42:45          | 14:00:00           | 16:45:00    |
| 31<br>06           |                      |     |     |     |     |                       | UNIDAD #1          | 1207004928 | <b>CIRUJANO</b>  | <b>JOHAN LEONARDO</b> | <b>TUAREZ VEGA</b>        | 16/11/2021 | 08:36:50     | 12:15:56          | 14:00:00           | 22:45:00    |
|                    |                      |     |     |     |     |                       | UNIDAD #1          | 1207004928 | <b>CIRUJANO</b>  | <b>JOHAN LEONARDO</b> | <b>TUAREZ VEGA</b>        | 17/11/2021 | 07:30:50     | 12:26:45          | 14:00:00           | 17:45:00    |
|                    |                      |     |     |     |     |                       | UNIDAD #1          | 1207004928 | <b>CIRUJANO</b>  | JOHAN LEONARDO        | <b>TUAREZ VEGA</b>        | 18/11/2021 | 08:36:50     | 12:15:45          | 14:00:00           | x           |
|                    |                      |     |     |     |     |                       | UNIDAD #1          | 1207004928 | <b>CIRUJANO</b>  | <b>JOHAN LEONARDO</b> | <b>TUAREZ VEGA</b>        | 19/11/2021 | 09:50:40     | 12:17:45          | 14:00:00           | 19:45:00    |
| <b>ACTUALIZAR</b>  |                      |     |     |     |     | <b>LISTA COMPLETA</b> | UNIDAD #1          | 1207004928 | <b>CIRUJANO</b>  | <b>JOHAN LEONARDO</b> | <b>TUAREZ VEGA</b>        | 22/11/2021 | 11:23:50     | 12:07:45          | 14:00:00           | 19:16:00    |
|                    |                      |     |     |     |     |                       | UNIDAD #1          | 1207004928 | <b>CIRUJANO</b>  | <b>IOHAN LEONARDO</b> | <b>TUAREZ VEGA</b>        | 25/11/2021 | 08:36:50     | 12:09:45          | 14:00:00           | 17:45:00    |

**Figura 8. Interfaz de los registros de asistencia de los empleados.**

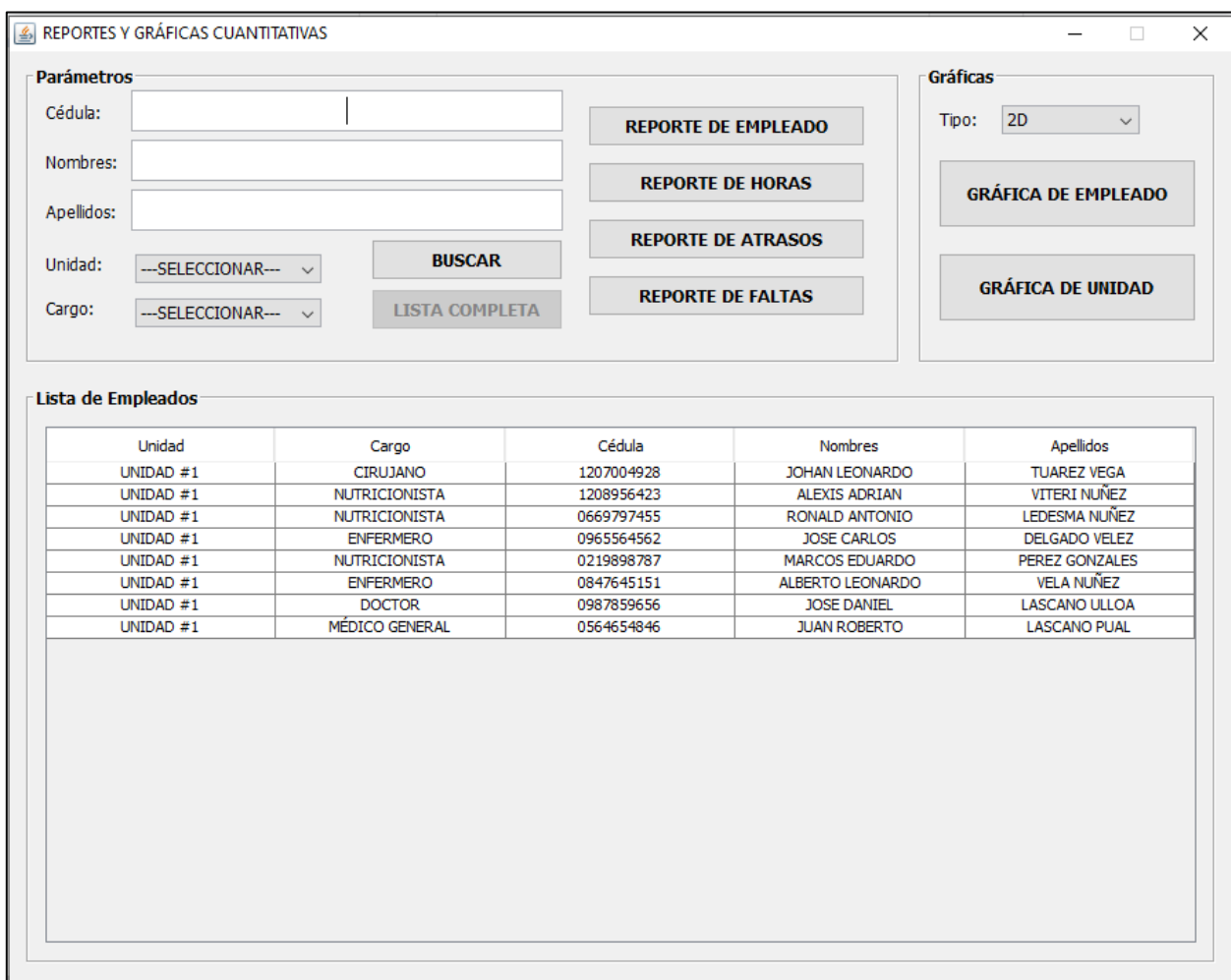

**Figura 9. Interfaz del panel de reportes y gráficas cuantitativas.**

## <span id="page-69-0"></span>**APÉNDICE B: Diseño del dispositivo físico**

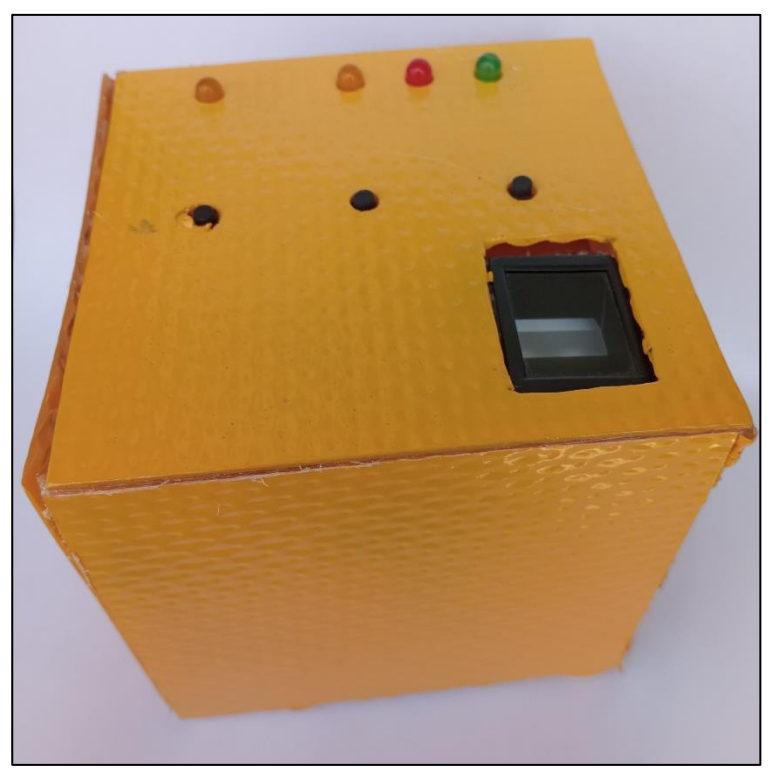

**Figura 10. Vista superior del prototipo de dispositivo.**

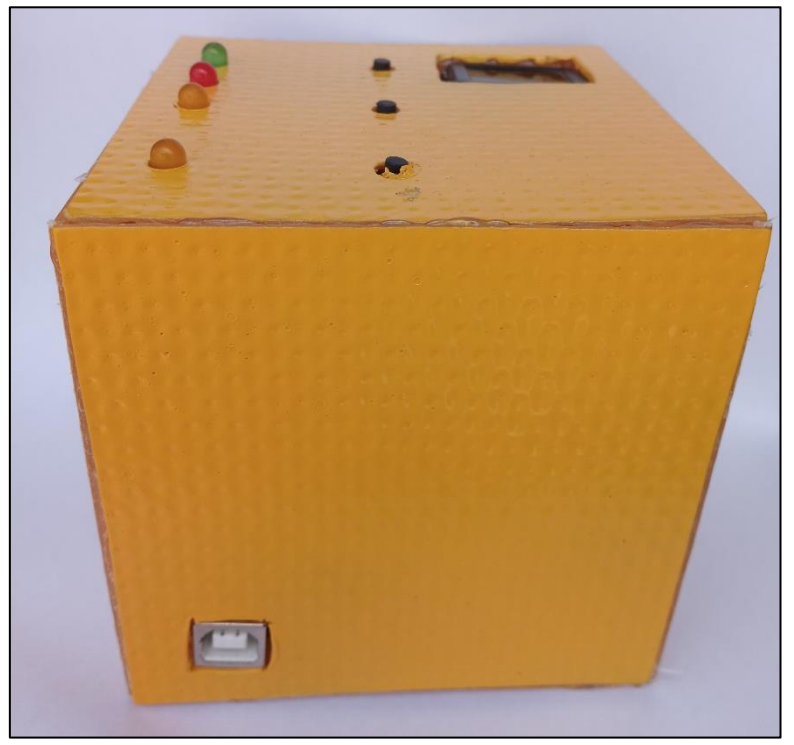

**Figura 11. Vista lateral izquierda del prototipo de dispositivo.**

# <span id="page-70-0"></span>**APÉNDICE C: Repositorio GitHub con el código fuente del software**

<https://github.com/Joletuar/TESIS.git>